## **SIEMENS**

## Be inspired

Issued by Information and Communication mobile Haidenauplatz 1 D-81667 Munich

© Siemens AG 2003 All rights reserved. Subject to availability. Rights of modification reserved.

Siemens Aktiengesellschaft www.my-siemens.com

# **SL55**

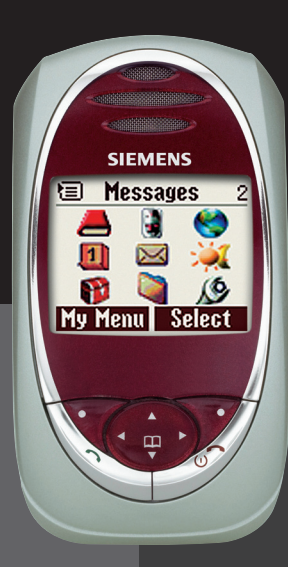

## **Inhoud 1**

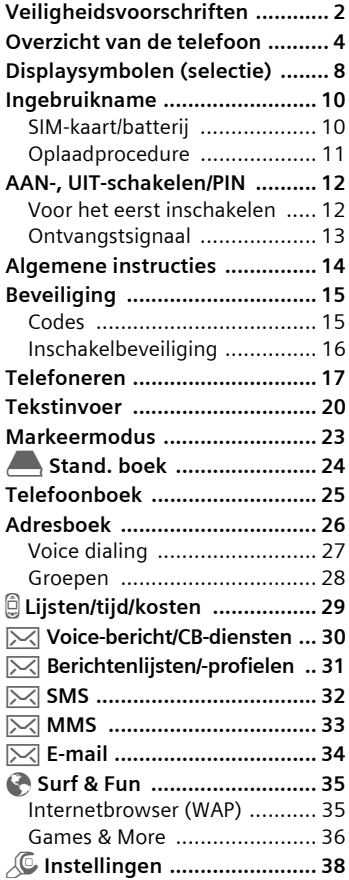

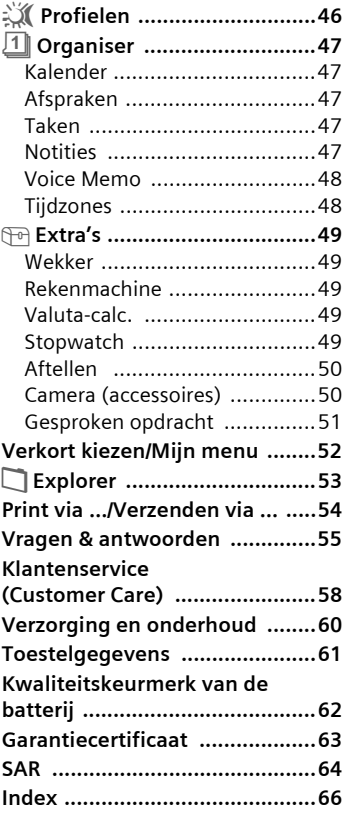

**Dit is een beknopte versie van de gebruikershandleiding. De uitgebreide versie vindt u op de cd-rom.**

#### <span id="page-2-1"></span><span id="page-2-0"></span>**Instructies voor de ouders**

Lees voor gebruik eerst de gebruikershandleiding en veiligheidsvoorschriften zorgvuldig door!

Vertel uw kinderen over de inhoud ervan en de gevaren die het gebruik van de telefoon met zich meebrengen!

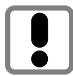

Let bij het gebruik van de telefoon op de wettelijke voorschriften en lokale beperkingen. Die kunnen bijv. van toepassing zijn in vliegtuigen, bij benzinestations, in ziekenhuizen of tijdens het autorijden.

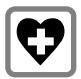

De werking van medische apparatuur zoals hoortoestellen of pacemakers kan worden gestoord. Houd ten minste een afstand van 20 cm tussen de telefoon en pacemaker aan. Houd het toestel tijdens een gesprek aan het oor dat het verste van de pacemaker is verwijderd. Neem voor meer informatie contact op met uw arts

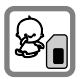

De SIM-kaart kan worden verwijderd. Voorzichtig! Kleine kinderen kunnen deze inslikken.

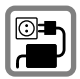

De op de adapter aangegeven voedingsspanning (V) mag niet worden overschreden. Indien hiermee geen rekening wordt gehouden, kan de oplader worden beschadigd.

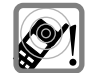

De beltoon [\(p. 39\),](#page-39-0) de attentietonen [\(p. 39\)](#page-39-1) en bij handsfree bellen wordt het geluid via de luidspreker weergegeven. Houd de telefoon niet tegen het oor wanneer hij overgaat c.g. wanneer u de handsfree functie [\(p. 18\)](#page-18-0) heeft ingeschakeld. Hierdoor kan ernstige en blijvende gehoorbeschadiging ontstaan.

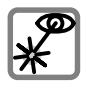

De geactiveerde infrarood interface [klasse 1 LED Product (classificatie conform IEC 60825-1)] niet met optische vergrotingsapparatuur bekijken.

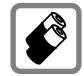

Gebruik uitsluitend originele Siemens-batterijen (100% kwikvrij) en -opladers. Anders kan aanzienlijke materiële schade of gevaar voor de

gezondheid niet worden uitgesloten. Er kan bijv. een batterij exploderen.

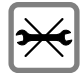

De telefoon mag niet worden geopend. Alleen voor vervanging van de batterij (100% kwikvrij) of de SIM-kaart is dat toegestaan. In geen geval de batterijen zelf openen. Iedere andere wijziging aan het toestel is niet toegestaan en leidt tot verlies van de garantie.

## **Veiligheidsvoorschriften 3**

#### **Opletten a.u.b.:**

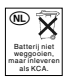

Lege batterijen en afgedankte telefoons overeenkomstig de wettelijke bepalingen voor de afvalverwerking behandelen.

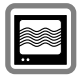

In de nabijheid van televisietoestellen, radio's, pc's enz. kan de telefoon storingen veroorzaken.

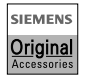

Gebruik uitsluitend originele Siemens-accessoires<sup>7</sup>o voorkomt u mogelijke materiële schade of schade aan de gezondheid en kunt u er zeker van zijn dat alle relevante bepalingen worden aangehouden.

Door ondeskundig gebruik verliest de garantie haar geldigheid!

De telefoon mag alleen met volledig geopende of volledig gesloten schuif worden gebruikt. Voor een optimale audiokwaliteit wordt geadviseerd om de schuif tot de eindpositie te openen.

#### <span id="page-4-0"></span> $①$  Luidspreker

#### d **Display-symbolen**

Sterkte van het ontvangstsignaal, GPRS beschikbaar, laadtoestand batterij.

#### e **Besturingstoets**

Zie de volgende pagina.

#### **(4)** Invoertoetsen

Cijfers, letters.

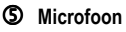

#### h **Geïntegreerde antenne**

De telefoon boven het batterijdeksel niet onnodig afdekken. Hierdoor wordt de ontvangstkwaliteit/het zendvermogen verminderd.

#### i **Dicteertoets**

(in de Stand Gebruiksklaar):

**Ingedrukt** houden **:** Opname. **kort** indrukken: Weergave.

#### **8** Lange toets aan zijkant

- Tijdens een gesprek: Volume hard/zacht.
- In menu's, lijsten, WAP-pagina's: vooruit/ terug bladeren.
- In de Stand Gebruiksklaar: boven **kort** indrukken: Profielkeuze weergeven. Onder **lang** indrukken: Voice-besturing starten.

#### **9** Infrarood interface

(IrDA, bijv. voor PC-/PDA-communicatie met mobiele telefoon).

#### **00** Toestelinterface

Aansluiting voor oplader, headset enz.

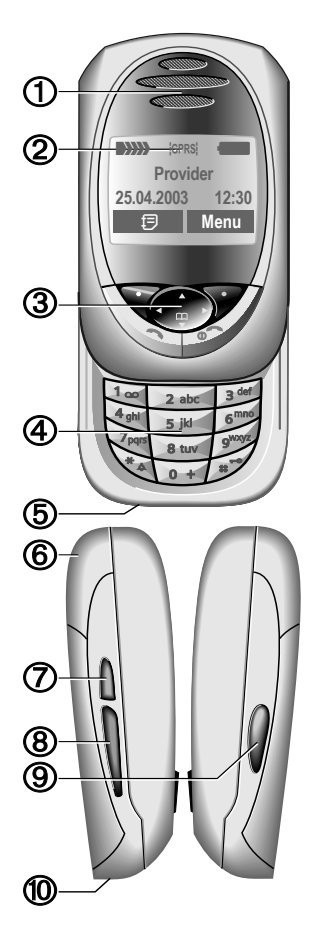

#### $\n **0**\n Displavtoetsen\n$

De actuele functies van deze toetsen worden in de onderste regel van het display als **§Tekst§** of symbool (bijv. **d**) weergegeven.

#### d **Besturingstoets**

In het hoofdmenu:

 $\widehat{f_{\oplus}}$  Navigatie.

In lijsten en menu's:<br>
Vooruit<br>
Carelle Functie<br>
Carelle Menun Vooruit/terug bladeren.

Functie oproepen.

Menuniveau terug.

Tijdens het gesprek:

- **Original Gespreksmenu openen.**
- in de Stand Gebruiksklaar:
- $\overbrace{(\frac{\alpha}{\sqrt{2}})}$  Voice-aansturing (lang indrukken).
- F Adres-/telefoonboek openen.<br>
F Adres-/telefoonboek openen.<br>
F GPRS-info.
- Menu openen.
- C GPRS-info.

### e A **Verbindingstoets**

Weergegeven telefoonnummer/naam selecteren, oproep aannemen. In de Stand Gebruiksklaar de laatst gekozen telefoonnummers weergeven.

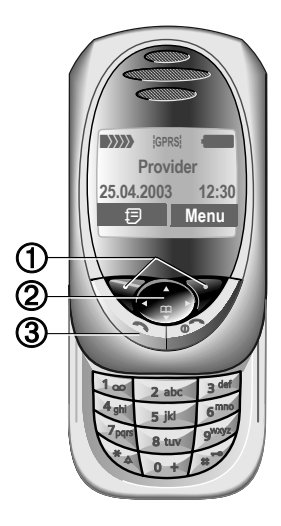

#### **CD**  $\odot$  **AAN/UIT/EINDE-toets**

- Uitgeschakeld: **Lang** indrukken om in te schakelen.
- Tijdens een gesprek of in een toepassing (behalve Surf&Fun): **Kort** indrukken om te beëindigen.
- In menu's: **Kort** indrukken om een niveau terug te gaan. **Lang** indrukken om naar de Stand Gebruiksklaar te gaan.
- in de Stand Gebruiksklaar: Als de toetsblokkering is uitgeschakeld, **lang** indrukken om de telefoon bij een gesloten schuif uit te schakelen.
- Toetsblokkering in Stand Gebruiksklaar, schuif gesloten:

**Kort** indrukken om toetsenbord te blokkeren.

**Kort** indrukken en met **§OK§** bevestigen om het toetsenbord vrij te geven.

## d \* **Lang indrukken**

- in de Stand Gebruiksklaar: Alle signaaltonen in-/uitschakelen (behalve wekker).
- Bij een inkomende oproep: Alleen beltoon uitschakelen.

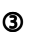

#### **3**  $\mathbb{R}^{\sim}$  Lang indrukken

• in de Stand Gebruiksklaar: blokkeren c.q. vrijgeven van toetsenbord.

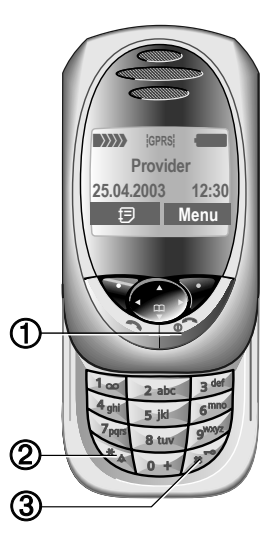

#### **Opmerking**

Het display van uw telefoon en het metalen element aan de achterkant van uw toestel zijn bij levering voorzien van een beschermfolie.

**Verwijder het folie voor u de telefoon in gebruik neemt**.

## **Overzicht van de telefoon 7**

### **Schuif openen:**

- Verlichting aan.
- Toetsenbord vrijgegeven.
- Welkomstmelodie aan (indien ingesteld).
- Oproep wordt aangenomen.
- Alarmmeldig uit (afspraak, wekker).

### **Schuif sluiten:**

- Terug naar de Stand Gebruiksklaar.
- Verlichting uit.
- Toetsenbord geblokkeerd (indien ingesteld).
- Afsluitmelodie aan (indien ingesteld).
- Het gesprek wordt beëindigd.
- Oproep wordt geweigerd.
- Alarmmeldig uit (afspraak, wekker).

### **Antenne**

Om de beste ontvangst te bereiken, mag de geïntegreerde antenne bovenaan in de telefoon niet afgedekt zijn.

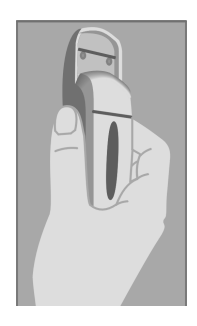

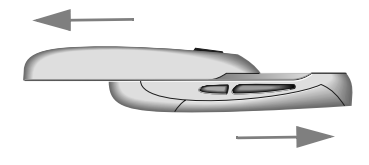

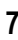

## **8 Displaysymbolen (selectie)**

<span id="page-8-2"></span><span id="page-8-1"></span><span id="page-8-0"></span>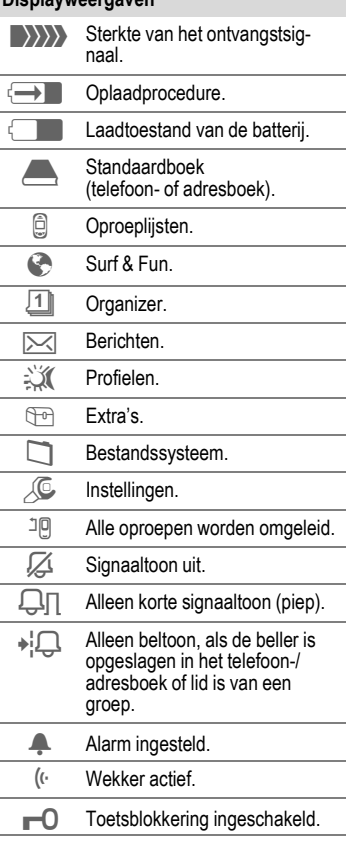

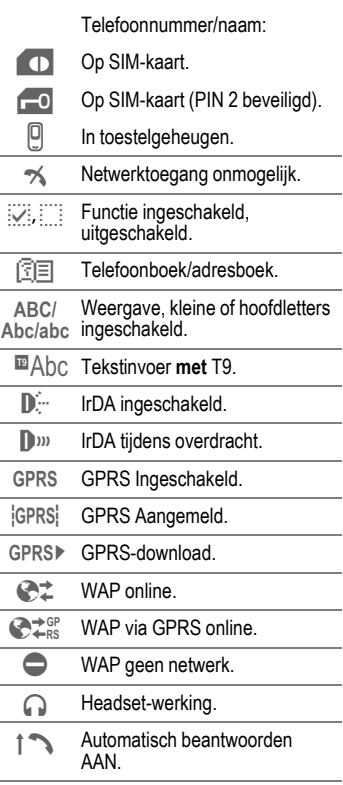

<span id="page-8-3"></span>**Displayweergaven**

## **Displaysymbolen (selectie) 9**

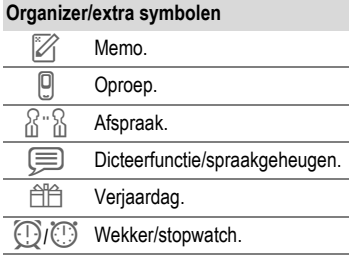

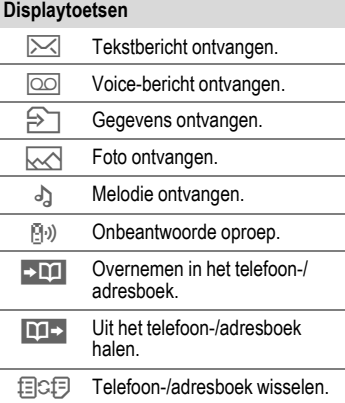

## **10 Ingebruikname**

## <span id="page-10-4"></span><span id="page-10-3"></span><span id="page-10-2"></span><span id="page-10-1"></span><span id="page-10-0"></span>**me SIM-kaart/batterij**

Van uw provider ontvangt u een SIM-kaart, waarop alle belangrijke gegevens van uw aansluiting zijn opgeslagen. Als de SIM-kaart in de vorm van een creditkaart wordt geleverd, maak dan a.u.b. het kleine gedeelte los en verwijder eventueel uitstekende kunststofresten.

 $\bullet$  Op de vergrendeling drukken  $\bullet$ . dan de batterij in de richting van de pijl naar boven toe verwijderen o.

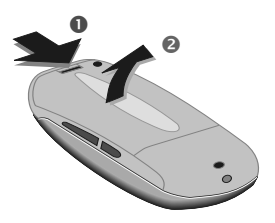

• SIM-kaart met het contactvlak naar **onderen** vlak in de opnameopening leggen en voorzichtig tot de aanslag onder de bevestigingsplaat schuiven (let op: de afgeronde hoek moet aan de juiste kant zitten  $\odot$ ).

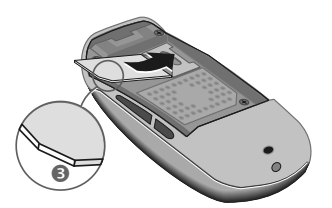

• Batterij op de onderste rand plaatsen @ en dan omlaag drukken @, tot hij vastklikt.

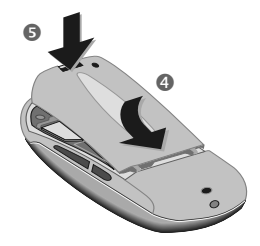

#### **SIM-kaart verwijderen**

• Verwijder de batterij. De SIM-kaart eerst een stukje naar binnen in de gleuf van de bevestigingsplaat  $\odot$ schuiven en gelijktijdig aan de tegenoverliggende zijde a iets optillen. Dan de SIM-kaart helemaal verwijderen.

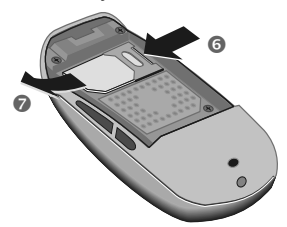

#### **Overige informatie**

De telefoon uitschakelen voordat u de batterij verwijdert!

Alleen 3 V SIM-kaarten worden ondersteund. Bij oudere SIM-kaarten dient u contact met uw provider op te nemen.

## **Ingebruikname 11**

## <span id="page-11-2"></span><span id="page-11-0"></span>**Oplaadprocedure**

Bij aflevering is de batterij niet volledig opgeladen. Steek daarom het oplaadsnoer onder in de telefoon, steek het adaptergedeelte in het stopcontact en laad de batterij ten minste 2 uur op.

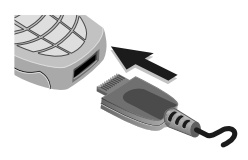

#### **Weergave tijdens het opladen**

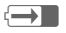

 $\overline{\left( \rightarrow \right)}$  Tijdens het opladen

#### <span id="page-11-3"></span>**Oplaadtijd**

Een lege batterij is na ca. 2 uur volledig opgeladen. Alleen bij temperaturen tussen 5 °C tot 40 °C kan een batterij worden opgeladen. Bij een afwijking van 5 °C naar boven/beneden knippert het oplaadsymbool ter waarschuwing. De op de adapter aangegeven voedingsspanning mag niet worden overschreden.

#### **Oplaadsymbool is niet zichtbaar**

Als de batterij helemaal leeg is, is het oplaadsymbool niet direct zichtbaar wanneer de oplader wordt aangesloten. Het verschijnt na max. 2 uur. De batterij is in dat geval na 3–4 uur helemaal opgeladen.

Alleen de bijgeleverde oplader gebruiken!

#### **Weergave tijdens de werking**

Weergave van de oplaadtoestand tijdens de werking van de batterij (leeg – vol):

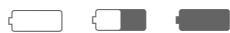

Wanneer de batterij bijna leeg is. klinkt een signaal. De laadtoestand van de batterij wordt alleen na een ononderbroken oplaad-/ontlaadproces correct weergegeven. Daarom mag u de **batterij niet onnodig verwijderen** en het **oplaadproces** bij voorkeur **niet voortijdig beëindigen**.

#### **Overige informatie**

Bij langer gebruik wordt de oplader warm. Dat is heel normaal en niet gevaarlijk.

#### <span id="page-11-4"></span><span id="page-11-1"></span>**Bedrijfstijden**

De stand-by tijd van een volle batterij bedraagt 60 tot 200 uur of een gesprekstijd van 100 tot 210 minuten.

## <span id="page-12-0"></span>**AAN-/UIT-schakelen**

**COLLECTED** AAN-/UIT-/EINDE-toets **lang** indrukken voor het aan-/uitschakelen.

## <span id="page-12-2"></span>**Pincode invoeren**

De SIM-kaart kan met een 4- tot 8-cijferige pincode beveiligd zijn.

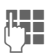

**J Julie** Schuif helemaal openen.<br>Geel De Pincode invoeren met de cijfertoetsen. Om ervoor te zorgen dat niemand uw Pincode op het display kan aflezen, verschijnt het als \*\*\*\*. Foutcorrectie met **Wissen**.

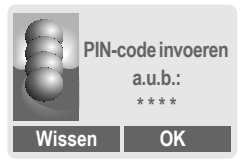

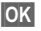

**OK** Bevestiging van de invoer met de rechter displaytoets. De aanmelding bij het netwerk duurt enkele seconden.

#### **Overige informatie**

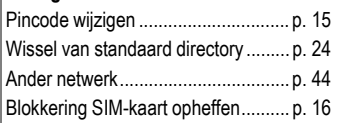

### <span id="page-12-1"></span>**Voor het eerst inschakelen**

#### **Contrast**

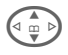

G Stel het contrast van het display in.

### **Tijd/datum**

Bij de ingebruikname hoeft de klok slechts eenmaal correct te worden ingesteld.

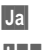

**§Ja§** Indrukken.

**J Julie** Schuif helemaal openen.<br>Ciennes de datum (dag/ maand/jaar), dan de tijd (24 uur incl. seconden) invoeren.

**OK** Indrukken. De tijd en datum zijn actueel.

### **Tijdzones**

Leg de tijdzone vast waarin u zich op dat moment bevindt.

**Example 3** Selecteer de gewenste<br>tijdzone uit de lijst ...

**§Instellen§** … leg deze vast.

#### **Overige informatie**

Wanneer de batterij langer dan 30 sec. ontbreekt, moet de klok opnieuw worden ingesteld.

Extra instellingen van de klok............[p. 41](#page-41-0)

### **Telefoonboek of adresboek**

Selecteer of u het **telefoonboek** van de SIM-kaart of het interne **adresboek** als standaardboek wilt gebruiken.

U kunt het telefoonboek van de SIMkaart naar het adresboek van de telefoon laten kopiëren. Dit **proces niet onderbreken**. Inkomende **oproepen die gedurende deze tijd binnenkomen, kunt u niet aannemen**. Volg in dat geval de instructies op het display.

Om de gegevens van de SIM-later te kopiëren, markeert u de invoeren [\(p. 23\)](#page-23-1) en kopieert ze met deze functie **Kopie naar 9** (Menu Opties van het telefoonboek).

U kunt op elk moment naar de standaard directory gaan [\(p. 24\).](#page-24-1)

## <span id="page-13-3"></span><span id="page-13-0"></span>**Ontvangstsignaal**

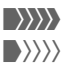

**WWWW** Sterk ontvangstsignaal.

 $\langle \rangle \rangle$  Door een zwak signaal verslechtert de spreekkwaliteit en dit kan zelfs tot het verbreken van de verbinding leiden. Ga naar een andere plaats.

## <span id="page-13-4"></span><span id="page-13-2"></span>**Noodoproep (SOS)**

#### **Alleen in geval van nood gebruiken!**

Door op de linker displaytoets **§SOS§** te drukken, kunt u ook **zonder** SIMkaart c.q. Pincode een noodoproep via het netwerk uitzenden (niet in alle landen mogelijk).

## <span id="page-13-1"></span>**Gebruiksklaar**

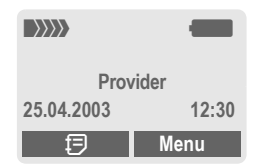

Nadat de naam van de provider op het display is verschenen, is de telefoon **gebruiksklaar** en **stand-by**. Als u nu de schuif sluit, blijft de telefoon in de Stand Gebruiksklaar.

De linker displaytoets kan zijn voorzien van verschillende functies.

Door de AAN-/UIT-/EINDE-<br>toets **lang** in te drukken, keert u vanuit elke situatie terug naar de Stand Gebruiksklaar.

## <span id="page-14-0"></span>**instructies Gebruikershandleiding**

Voor de verduidelijking van de bediening worden de volgende symbolen gebruikt:

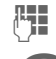

Invoer van cijfers of letters.

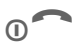

AAN-/UIT-/FINDE-toets.

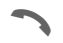

Gesprekstoets.

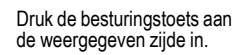

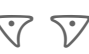

Displaytoetsen.

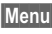

**§Menu§** Weergave van de functie van een displaytoets.

L Van provider afhankelijke functie, vereist evt. een aparte registratie.

## **Menubesturing**

In de gebruikershandleiding worden de bedieningsstappen op een **verkorte manier** weergegeven, bijv. oproep van de bellijst van de mislukte oproepen:

$$
\boxed{\mathsf{Menu}} \rightarrow \widehat{\boxdot} \rightarrow \mathsf{Geniste\; opr.}
$$

En zo gaat u te werk met uw telefoon:

**§Menu§** Menu openen.

Vanuit de Stand Gebruiksklaar (stand-by) de **rechter** displaytoets indrukken

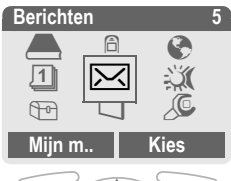

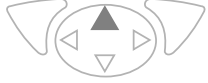

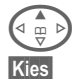

**A b** Lijsten *a* selecteren.

**§Kies§ Rechter** displaytoets indrukken, dan wordt het submenu **Lijsten** geopend.

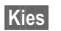

**§Kies§ Rechter** displaytoets indrukken, dan wordt de lijst **Gemiste opr.** geopend.

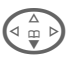

 $\begin{array}{c} \begin{array}{c} \begin{array}{c} \hline \curvearrowleft \\ \longleftarrow \end{array} \\ \end{array} \end{array}$  Bladeren tot u de gevonden.

**§Lezen§ Linker** displaytoets indrukken, dan wordt het telefoonnummer met datum en tijd weergegeven.

$$
\overline{\mathbf{K}}_{\text{loc}}
$$

## <span id="page-15-3"></span><span id="page-15-1"></span><span id="page-15-0"></span>**Beveiliging Codes**

<span id="page-15-4"></span>Telefoon en SIM-kaart worden door meerdere codes beveiligd tegen misbruik.

**Bewaar de diverse codes op een veilige plaats, dus zo dat u ze later weer terug kunt vinden!**

**Menu** →  $\leftarrow$  **C** → Beveiliging  $\rightarrow$  Functie selecteren.

### <span id="page-15-5"></span>**PIN-gebruik**

Direct na het inschakelen van de telefoon wordt meestal de pincode opgevraagd. U kunt deze controle hiermee uitschakelen, maar riskeert dan wel dat de telefoon ook door anderen kan worden gebruikt. Bij sommige providers is het niet toegestaan deze controle uit te schakelen.

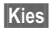

**§Kies§** Indrukken.

**Pincode invoeren.** 

**OK** Instelling bevestigen. **§Wijzigen§** Indrukken. **OK** Bevestigen.

### <span id="page-15-2"></span>**PIN wijzigen**

U kunt de pincode wijzigen in een willekeurig 4- tot 8-cijferig nummer, dat u beter kunt onthouden.

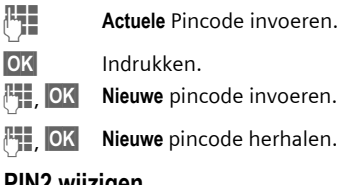

### **PIN2 wijzigen**

(Wordt alleen weergegeven als PIN 2 beschikbaar is) handel zoals bij **PIN wijzigen**.

### <span id="page-15-6"></span>**Tel.code wijz.**

De toestelcode wordt bij de eerste oproep van een door de toestelcode beveiligde functie door u zelf bepaald (4- tot 8-cijferig getal) en ingevoerd. Deze code is dan verder geldig voor alle beveiligde functies. Wanneer driemaal een onjuiste code wordt ingevoerd, wordt de toegang tot de toestelcode geblokkeerd en alle andere functies die er gebruik van maken. Neem in dat geval contact op met de Siemens-service [\(p. 58\).](#page-58-1)

### <span id="page-16-3"></span><span id="page-16-1"></span>**Blokkering SIM-kaart opheffen**

Heeft u driemaal een onjuiste pincode ingevoerd, dan wordt de SIMkaart geblokkeerd. De bij de SIM geleverde PUK-code (MASTER PIN) overeenkomstig de instructies invoeren. Wanneer u de PUK-code (MASTER PIN) kwijt bent, dient u contact met uw provider op te nemen.

## <span id="page-16-2"></span><span id="page-16-0"></span>**Inschakelbeveiliging**

Ook bij een uitgeschakeld PINgebruik is een bevestiging noodzakelijk voor het inschakelen. Zo wordt voorkomen dat de telefoon abusievelijk wordt ingeschakeld.

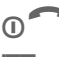

**CO** Lang indrukken.

**OK** Indrukken. De telefoon wordt ingeschakeld.

### <span id="page-17-0"></span>**Telefoneren Kiezen met de cijfertoetsen**

De telefoon moet ingeschakeld (Stand Gebruiksklaar) en de schuif geopend zijn.

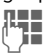

**JE T**elefoonnummer invoe-<br>UFF 11 - In Ten (altijd met netnummer, evt. met internat. toegangsnummer). **§Wissen§ Kort** indrukken

wist het laatste teken, **lang** indrukken wist het gehele telefoonnummer.

Om te kiezen op de verbindingstoets drukken.

## <span id="page-17-3"></span>**Gesprek beëindigen**

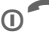

**CONSERVIATE Einde-toets kort** indrukken.

**Of** Schuif **helemaal** sluiten (dit beëindigt de oproep enkel als de schuif voordien **helemaal** geopend was).

Beëindig een gesprek altijd zelf. Ook als uw gesprekspartner eerst opgelegd heeft.

## <span id="page-17-8"></span>**Volume instellen**

<span id="page-17-9"></span>Met de lange toets aan de zijkant (boven/onder indrukken) stelt u het volume in (alleen tijdens het gesprek mogelijk).

Wanneer u een handsfree installatie in de auto gebruikt, wordt de gebruikelijke instelling op de telefoon niet beïnvloedt door de volume-instelling in uw auto.

## <span id="page-17-6"></span>**Nummer herhalen**

Om een eerder gekozen telefoonnummer te herhalen:

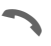

De verbindingstoets eenmaal indrukken.

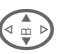

G In de lijst het gewenste te-lefoonnummer selecteren, dan voor het kiezen op …

<span id="page-17-1"></span>

... indrukken.

### **Als het toestel in gesprek is**

#### <span id="page-17-2"></span>**Autom. nummerherhaling**

**§AutoHerh§** Het telefoonnr. wordt automatisch tienmaal met oplopende tussentijden geselecteerd.

#### **Of**

**Terugbellen**

del

**§Terugbellen§**

Uw telefoon geeft een alarm wanneer de aansluiting niet meer in gesprek is.

#### <span id="page-17-4"></span>**Herinnering**

- 
- **§Prompt§** Na 15 minuten herinnert een signaaltoon u eraan, dat u het weergegeven telefoonnummer nog eens moet bellen.

<span id="page-17-7"></span><span id="page-17-5"></span>**Internationaal toegangsnummer** In de Stand Gebruiksklaar het internationale toegangsnummer uit de lijst invoeren:

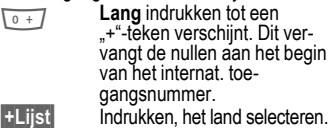

## <span id="page-18-1"></span>**Oproep aannemen**

De telefoon moet ingeschakeld zijn (Stand Gebruiksklaar). Een inkomende oproep onderbreekt ieder ander gebruik van de telefoon.

Als de schuif gesloten is, kan de beltoon voor de actuele oproep met één druk op de displaytoets **§Mute§** worden uitgeschakeld.

**Beantw.** of

**of** Schuif **helemaal** openen.

Een door het netwerk overgedragen telefoonnr. wordt weergegeven. Als ook de naam in het adresboek/telefoonboek staat, verschijnt deze in plaats van het nummer. Bovendien kan, indien ingesteld, in plaats van een kloksymbool een foto worden weergeven.

#### **Overige informatie**

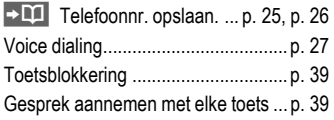

#### **Attentie**

Controleer eerst of u het gesprek daadwerkelijk heeft aangenomen, voordat u de telefoon tegen uw oor houdt. Zo voorkomt u gehoorbeschadiging door een te luide beltoon!

## <span id="page-18-2"></span>**Oproep weigeren**

**Afwijzen** of **O kort** indrukken **of** Schuif **helemaal** sluiten (dit

beëindigt de oproep enkel als de schuif voordien **helemaal** geopend was).

## <span id="page-18-0"></span>**Handsfree**

Tijdens een gesprek kunt u de telefoon gewoon neerleggen. Weergave vindt plaats via de luidspreker.

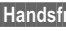

**§Handsfr.§** Handsfree inschakelen.

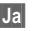

**§Ja§** Inschakelen.

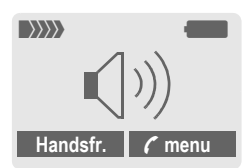

Het volume met de lange toets aan de zijkant instellen.

**§Handsfr.§** Uitschakelen.

#### **Attentie!**

Altijd eerst "handfree" weer uitschake**len**, voor u de telefoon weer tegen het oor houdt. Zo voorkomt u gehoorbeschadiging!

## <span id="page-19-2"></span>**Wisselgesprekken**

• Tijdens een gesprek maakt u een andere telefoonverbinding.

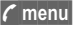

**y§menu§** Gespreksmenu openen.

**In wacht** Actuele oproep in de wacht zetten.

Selecteer een nieuw telefoonnummer. Nadat de nieuwe verbinding is gemaakt:

**y§menu§** Gespreksmenu openen.

**Wissel** Omschakelen tussen beide gesprekken.

- Wanneer u tijdens een gesprek wordt gebeld, hoort u de "aankloptoon" [\(p. 40\).](#page-40-0)
- **Wissel** De nieuwe oproep aannemen en daarbij het actuele gesprek in de wacht zetten. Omschakelen tussen beide gesprekken, zie boven.

**Of**

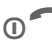

G Het actieve gesprek beëindigen.

**§Beantw.§** Het nieuwe gesprek aannemen.

• Beide gesprekken beëindigen:

Schuif **helemaal** sluiten (dit beëindigt de oproep enkel als de schuif voordien **helemaal** geopend was).

## <span id="page-19-3"></span>**G!** Conferentie **B!**

- <span id="page-19-1"></span><span id="page-19-0"></span>• U kunt maximaal 5 deelnemers bellen en alle gesprekspartners met elkaar verbinden in de conferentieschakeling. Wanneer verbinding is gemaakt:
- 

**y§menu§** Menu openen en **In wacht** selecteren. De actuele oproep wordt in de wacht gezet.

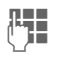

Selecteer een nieuw telefoonnummer. Nadat de nieuwe verbinding is gemaakt …

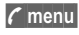

**y§menu§** … Menu openen en **Conferentie** selecteren. De oproep uit de wacht wordt bijgeschakeld.

Procedure herhalen tot alle deelnemers aan de conferentie zijn bijgeschakeld (max. 5 deelnemers).

### **Beëindigen**

- 
- **D** Met de toets Einde wor-<br>den **alle** gesprekken met deelnemers aan de conferentie tegelijk beëindigd.
- **Of** Schuif **helemaal** sluiten (dit beëindigt de oproep enkel als de schuif voordien **helemaal** geopend was).

## <span id="page-20-3"></span><span id="page-20-0"></span>**Tekstinvoer Tekstinvoer zonder T9**

Druk meermaals op de cijfertoetsen tot het gewenste teken verschijnt. De cursor springt na een korte pauze weer verder. Voorbeeld:

2 Eenmaal **kort indrukken** voor de letter **a**, tweemaal voor de **b** enz. Het eerste teken van een naam wordt automatisch in hoofdletters geschreven.

> **Lang indrukken** voor de cijfers.

- **Ä, ä, 1–9** Trema's en cijfers worden aansluitend aan de betreffende letters weergegeven.
- **§Wissen§ Kort indrukken** wist het teken voor de cursor, **lang drücken** wist het hele woord.

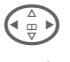

<span id="page-20-5"></span>Cursor aansturen (vooruit/terug).

**Kort indrukken:** Omschake-<br>len tussen: abc, Abc, <sup>T9</sup>abc, **T9Abc, T9ABC, 123**. Statusaanduiding in de bovenste regel van het display.

> **Lang indrukken:** Alle invoermodi worden weergegeven.

**Kort indrukken:** Selectie<br>van speciale tekens.

**Lang indrukken:** Invoermenu openen.

#### 0 **Een-/meermaals indrukken**:

**. , ? ! ' " 0 - ( ) @ / : \_**

**Lang indrukken:** 0 invullen.

I<sub>lao</sub> Spatie. Tweemaal indrukken = interliniëring.

## <span id="page-20-4"></span><span id="page-20-1"></span>**Speciale tekens**

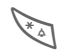

**Kort** indrukken. De teken-<br>tabel wordt weergegeven:

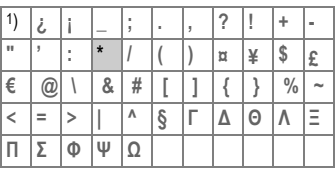

1) interliniëring

Teken aansturen.

**§Kies§** Indrukken.

## <span id="page-20-2"></span>**Invoermenu**

Bij de tekstinvoer:

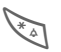

**Lang** indrukken. Het invoermenu wordt weergegeven:

**Tekst formaat** (alleen SMS)

**Invoertaal**

**Markeren**

**Kopiëren/Toevoegen**

## <span id="page-21-0"></span>**Tekstinvoer met T9**

"T9" combineert uit losse toetsinvoeren het juiste woord door vergelijking met een omvangrijk woordenboek.

### **T9 AAN-/UIT-schakelen.**

- **§Opties§** Tekstmenu openen, **T9-invoer** selecteren, dan **T9-voorkeur**.
- **§Bewerk.§** T9 inschakelen.

### **Invoertaal selecteren**

Ga naar de taal waarin u de tekst wilt schrijven.

**§Opties§** Tekstmenu openen, **T9-invoer** selecteren, dan **Invoertaal**.

**§Kies§** Bevestigen, de nieuwe taal wordt reeds klaargezet.

### **Het woord opschrijven met T9**

Door de voortgang van de invoer verandert het display. Daarom kunt u een woord het beste tot het einde opschrijven, zonder op het display te letten.

Druk op de toets waaronder de betreffende letter staat, dan nog eenmaal, bijv. voor "hotel":

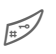

# kort indrukken voor **T9Abc**  dan

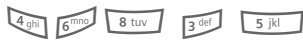

1<sup>1</sup> Indrukken. Het woord eindigt met een spatie.

Schrijf geen speciale tekens in de tekst zoals een Ä, maar gebruik een standaardteken zoals bijv. A, de rest wordt door T9 gedaan.

#### **Overige informatie**

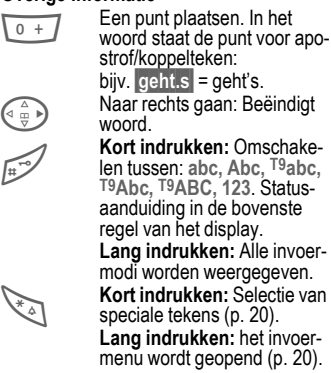

### **T9-woordsuggesties**

Wanneer in het woordenboek voor een toetsvolgorde (een woord) meerdere mogelijkheden staan, wordt eerst het meest gebruikte weergegeven.

Het woord moet **§verplaatst§** weergegeven zijn. Dan

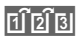

ក្យ <mark>គ្</mark>រី ត្រូ| indrukken. Het weergegeven woord wordt door een ander woord vervangen. Als ook dit woord niet past, dan de procedure herhalen tot het juiste woord wordt weergegeven.

Een woord aan het woordenboek toevoegen:

**§Leren§** Selecteren.

Het woord dan zonder T9-ondersteuning opschrijven en met **§Opslaan§** opnemen in het woordenboek.

### **Woord corrigeren**

**Met** T9 geschreven:

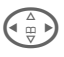

 $\bigodot$  Per woord naar links/rechts<br>gaan tot het gewenste woord **§verplaatst§** is.

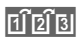

**Filler** T9-woordsuggesties nogmaals doorbladeren.

**§Wissen§** De letter links van de cursor wordt gewist **en** er wordt mogelijk een nieuw woord weergegeven!

**Niet** met T9 geschreven:

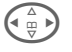

 $\widehat{\mathbb{P}}$  Per teken naar links/rechts gaan.

**§Wissen§** De letter links van de cur-

sor wordt gewist.

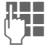

**III** Tekens worden op de cursorpositie geplaatst.

T9®Text Input is licensed under one or more of the following: U.S. Pat. Nos. 5,818,437, 5,953,541, 5,187,480, 5,945,928, and 6,011,554; Canadian Pat. No. 1,331,057; United Kingdom Pat. No. 2238414B;

Hong Kong Standard Pat. No. HK0940329; Republic of Singapore Pat. No. 51383;

Euro.Pat. No. 0 842 463 (96927260.8)

DE/DK, FI, FR, IT, NL, PT, ES, SE, GB;

and additional patents are pending worldwide.

## **Tekstmodulen**

Er kunnen tekstmodulen in de telefoon worden opgeslagen, waarmee u uw berichten kunt uitbreiden.

### **Tekstmodule schrijven**

**Menu** →  $\boxed{\smash{\sim}}$  → Tekstmodulen

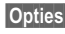

- **§Opties§ Nieuwe invoer** selecteren.
- 
- **JE Tekstmodule schrijven**

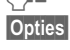

**§Opties§ Opslaan** selecteren.

De aangegeven naam overnemen of een nieuwe naam toekennen, dan opslaan met **§OK§**.

### **Tekstmodule gebruiken**

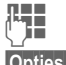

**Jegon Bericht schrijven.** 

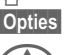

**§Opties§** Tekstmenu openen.

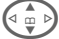

G **Tekstmodulen** selecteren.

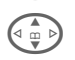

 $\left(\begin{matrix} \bullet & \bullet \\ \bullet & \bullet \end{matrix}\right)$  Tekstmodule uit de lijst selecteren.

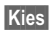

**§Kies§** Bevestigen. De tekstmodule wordt weergegeven.

**§Kies§** Bevestigen. De tekstmodule wordt rechts naast de cursor in de tekst ingevoegd.

<span id="page-23-1"></span><span id="page-23-0"></span>Bij sommige toepassingen (bijv. het adresboek) kunnen één of meerdere invoeren in een lijst gemarkeerd worden, om gezamenlijk een functie op te roepen.

**§Opties§** Menu openen.

**Markeren** Markeermodus activeren.

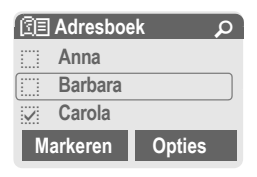

Als een **niet-gemarkeerde** invoer is geselecteerd, kan deze alsnog gemarkeerd worden:

**§Markeren§** Actuele invoer wordt gemarkeerd.

Als een **gemarkeerde** invoer is geselecteerd, kan deze markering ongedaan worden gemaakt:

**§Deselect§** Markering voor de actuele invoer ongedaan maken.

Markeerfunctie in het menu Opties:

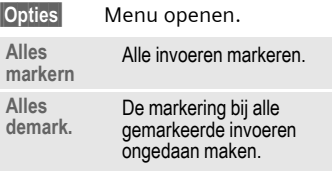

<span id="page-24-0"></span> **Functie selecteren.** 

### **Itemweergave**

De invoeren van het standaardboek (adresboek of telefoonboek) worden weergegeven.

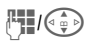

J/G Selecteer een naam door de beginletter in te voeren en/of te bladeren.

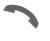

De invoer wordt geselecteerd.

## **<Nieuw item>**

Nieuw item in het standaardboek doorvoeren.

**Telefoonboek** [\(p. 25\)](#page-25-2)

<span id="page-24-1"></span>**Adresboek** [\(p. 26\)](#page-26-2)

## **Stand. boek**

Selecteer het telefoon- of adresboek als standaardboek. Eigenlijk moet u het adresboek de voorkeur geven, omdat hierin meer invoeren en functies (bijv. foto's, verjaardagen, meerdere telefoonnummers per invoer enz.) mogelijk zijn.

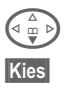

F **Telefoonboek** of **Adresboek** selecteren.

**§Kies§** Als standaard instellen.

**Groepen**

[\(p. 28\)](#page-28-1)

## <span id="page-24-2"></span>**Visitekaartje**

Maak uw eigen visitekaartje. Verzendt hem als SMS of d.m.v. infrarood naar een andere GSM-telefoon of een geschikte pc/printer.

Als nog geen visitekaartje is aangemaakt, wordt direct gevraagd of u deze wilt aanmaken.

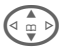

 $\binom{4}{4}$  Ga van veld naar veld en vul ze één voor één in.

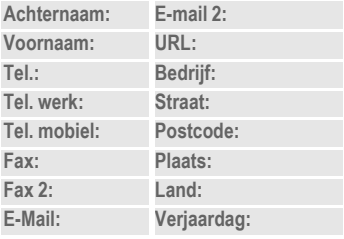

**§Opslaan§** Indrukken.

#### **Overige informatie**

De inhoud van het visitekaarje voldoet aan de internationale normen (vCard).

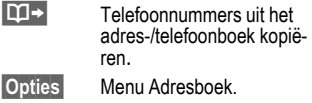

## **Servicetelefoonnummers**

Afhankelijk van de provider zijn hier de servicetelefoonnummers opgeslagen.

<span id="page-25-2"></span><span id="page-25-0"></span>De invoeren in het telefoonboek (op de SIM-kaart) worden gescheiden beheerd van die in het adresboek.

## <span id="page-25-1"></span>**<Nieuw item>**

Wanneer het telefoonboek als standaard is ingesteld:

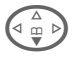

F Open het telefoonboek (in de Stand Gebruiksklaar).

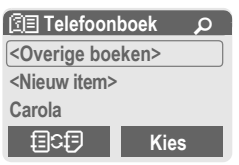

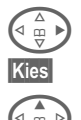

D **<Nieuw item>** selecteren.

**§Kies§** Indrukken.

**Example 12** Invoervelden selecteren<br>
en invullen. Het max. aantal tekens wordt weergegeven op het display.

- **Nummer:** Telefoonnummer altijd met netnummer invoeren.
- **Naam:** Voer de voor- en/of achternaam in.
- **Locatie:** Keuze van de geheugenplaats **SIM** of **SIM beveiligd** (met PIN2).
- <span id="page-25-3"></span>**Item nr.:** Wordt automatisch aan de invoer toegekend.
- **§Opslaan§** Indrukken om een nieuwe invoer op te slaan.

### <span id="page-25-4"></span>**Oproepen, invoer opzoeken**

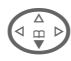

 $\left(\begin{array}{cc} \Delta \\ \end{array}\right)$  Telefoonboek openen en de naam selecteren.

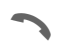

A Telefoonnummer wordt geselecteerd.

## **Invoer wijzigen**

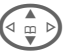

G Invoer uit het telefoonboek selecteren.

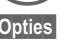

**§Opties§** Indrukken en **Wijzigen** selecteren. Na het wijzigen **§Opslaan§**.

#### **Overige informatie**

**<Overige boeken>**:

**<Eig. nrs.>**: Een telefoonnummer invoeren, **<VIP-nummers>**: Belangrijke telefoonnummers aan de groep toekennen,

**<SIM-telefoonb.>**, **<Beveiligde SIM>**, **<Service-nrs.>**.

**目CD** Tijdelijk omschakelen naar het adresboek.

**§Opties§** Invoeren bewerken, bijv. gegevens uit het telefoonboek en adresboek uitwisselen.

Tekstinvoer........................................[p. 20](#page-20-3)

<span id="page-26-2"></span><span id="page-26-0"></span>**Adresboek** In het adresboek kunnen maximaal 500 invoeren worden opgeslagen, die in het toestelgeheugen worden beheerd.

## <span id="page-26-1"></span>**<Nieuw item>**

Wanneer het adresboek als standaard is ingesteld:

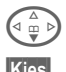

**CALC** Open het adresboek (bij de Stand Gebruiksklaar).

**§Kies§** Indrukken.

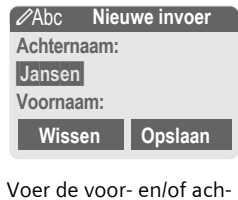

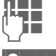

**JUBER 1988 Voer de voor- en/of ach-<br>USBER 1989 ternaam in.** 

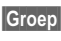

**§Groep§** Invoeren in groepen samenvoegen. Selectie met **§Wijzigen§**.

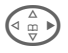

 $\begin{bmatrix} 2 \ \hline \ \hline \ \hline \ \hline \ \hline \ \hline \ \hline \end{bmatrix}$  Voer de overige invoeren veld voor veld in.

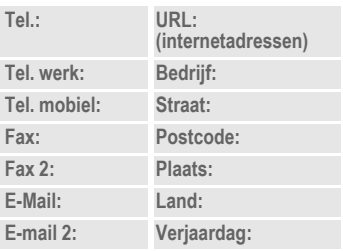

#### **Afbeelding**

- 
- **§Kies§** Wijs een foto aan een invoer in het adresboek toe. Dit wordt dan weergegeven wanneer u door het bijbehorende telefoonnummer wordt gebeld.

#### **Alle velden**

- 
- **§Kies§** Geeft alle invoervelden weer, als het display vooraf werd verkleind (**§Opties§**K**Veld-instell.**).

**§Opslaan§** Opslaan van de invoer.

## **Oproepen, invoer opzoeken**<br>Open het adresboek (bij

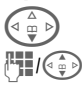

**F Open het adresboek (bij** de Stand Gebruiksklaar). **H**/(e) Selecteer een naam door de beginletter in te voeren en/of te bladeren.

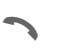

De invoer wordt geselecteerd.

Wanneer meerdere telefoonnummers onder de invoer in het adresboek zijn opgeslagen,

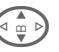

selecteer het telefoonnummer.

De invoer wordt geselecteerd.

#### **Rechter displaytoets:**

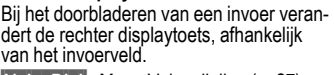

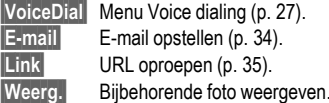

## **Invoer wijzigen/lezen**

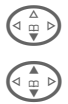

**CALC** Open het adresboek (bij de Stand Gebruiksklaar).

Zoek de gewenste invoer op.

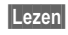

**§Lezen§** Indrukken.

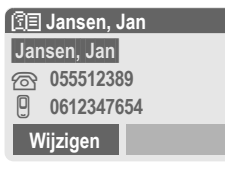

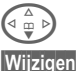

 $\widehat{\mathbb{F}}_{m,\mathbb{R}}^{\mathbb{A}}$  Selecteer het invoerveld.

Voer de wijzigingen uit.

**§Wijzigen§** Open de invoer.

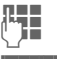

**§Opslaan§** Sla ze op.

#### **Overige informatie**

**目CD** Tijdelijk omschakelen naar het **<Groepen>** Groepsfunctie ............. [p. 28](#page-28-0) telefoonboek.

Informatie m.b.t. de invoer van tekst............................................ [p. 20](#page-20-3)

**§Opties§** Invoeren bewerken, bijv. voice dialing opnemen.

Verjaardag Na activering van de "Vergeet mij niet-box" de datum en tijd invoeren, waaraan u wilt worden herinnerd.

## <span id="page-27-1"></span><span id="page-27-0"></span>**Voice dialing**

Selecteer telefoonummers door het inspreken van een naam. Er kunnen max. 20 voice-notities voor de voice dialing of spraakcommando's [\(p. 51\)](#page-51-1) in de telefoon worden opgeslagen (niet op de SIM-kaart).

#### **Inspreken opnemen**

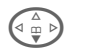

**Example 12** Open het adresboek (bij de Stand Gebruiksklaar).

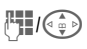

J/G Selecteer een naam door de beginletter in te voeren en/of te bladeren.

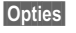

**§Opties§** Menu openen.

**Voice dialing**

Selecteren.

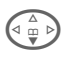

 $\bigotimes_{m=0}^{\infty}$  Selecter het telefoon-<br>Selecter het telefoonaanwezig zijn.

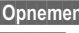

**§Opnemen§** Indrukken.

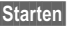

**§Starten§** Opname starten.

Er klinkt een kort signaal. Spreek nu de naam in. Na een (andere) signaaltoon/displaymelding **herhaalt** u deze. Een signaaltoon bevestigt nu de opname, die bovendien automatisch wordt opgeslagen.

### **Voice dialing toepassen**

Lange toets aan zijkant **onder lang** indrukken (in de Stand Gebruiksklaar).

Vervolgens de naam noemen. Het telefoonnummer wordt gekozen.

#### **Overige informatie**

Een lawaaiige omgeving kan de herkenbaarheid nadelig beïnvloeden. Als het mislukt, de toets aan de zijkant opnieuw indrukken en de naam herhalen.

## <span id="page-28-1"></span><span id="page-28-0"></span>**Groepen**

In de telefoon zijn vooraf 9 groepen ingevoerd in verband met een overzichtelijke indeling van uw adresboek. Zeven groepen kunt u hernoemen.

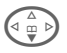

Open het adresboek (bij de Stand Gebruiksklaar)

**<Groepen>** Selecteren (achter de groepsnaam staat het ingevoerde aantal).

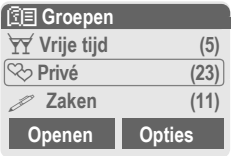

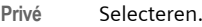

**§Opties§** Menu openen.

**Grpnaam wijz.**

Selecteren en de groep een naam geven.

#### **Overige informatie**

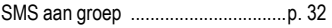

**Geen groep:** Bevat alle adresinvoeren die niet bij een groep horen (naam kan niet worden gewijzigd).

**Ontvangen:** Bevat met IrDA of SMS ontvangen adresboekinvoeren, vCard (naam kan niet worden gewijzigd).

### **Groepssymb.**

Wijs een symbool aan een groep toe, dat op het display verschijnt wanneer u een lid van de groep belt.

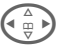

Groep selecteren.

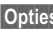

**§Opties§** Menu openen.

**Groepssymb.**

Selecteren.

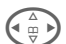

H Selecteer een symbool, daarna met **§OK§** bevestigen.

## Z **Lijsten/tijd/kosten <sup>29</sup>**

<span id="page-29-5"></span><span id="page-29-3"></span><span id="page-29-1"></span><span id="page-29-0"></span>De telefoon slaat telefoonnummers van bellers op, zodat u ze gemakkelijk terug kunt bellen.

**Menu** → ⊜<br>Kies

**§Kies§** Indrukken.

**G Telefoonlijst selecteren**<br>An Kies indrukken. en **§Kies§** indrukken.

> G Selecteer het telefoonnummer.

Selecteer het telefoonnummer.

#### **Gemiste opr.**

del

De telefoonnummers van oproepen die u niet heeft beantwoord, worden opgeslagen als het netwerk de "Oproepherkenning" ondersteunt.

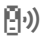

 $\left[\frac{n}{2},\right)$  Symbool voor gemiste oproep.

#### **Ontvangen opr**

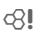

Aangenomen oproepen worden in een lijst opgenomen als het netwerk de "Oproepherkenning" ondersteunt.

#### **Gekozen nrs.**

Toegang tot de laatste door u gekozen telefoonnummers.

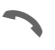

Snelle toegang in de Stand Gebruiksklaar.

#### **Lijst wissen**

De inhoud van alle telefoonlijsten wordt gewist.

#### **Menu Oproeplijsten**

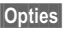

**§Opties§** Invoeren bewerken.

## <span id="page-29-2"></span>**Tijd/Kosten**

Weergave van de kosten en tijdsduur van een gesprek, evenals de instelling van een eenheidsbegrenzing voor het uitgaande gesprek.

<span id="page-29-4"></span>**Menu** →  $\widehat{\Box}$  → Tijd/Kosten

Selecteer een functie:

**Laatste gesprek, Overig opr., Rest. eenh.**

**§Kies§** Weergave van de gegevens.

**Reset** Weergave terugzetten.

**<b>OK** Weergave beëindigen.

### **Kosteninstellingen**

**§Menu§**KZK**Tijd/Kosten** K**Kosten inst.**

**Val.Calc** (PIN 2-controle) Valuta voor de kostenweergave. del

**Prs. beltegoed** (PIN 2-controle) Kosten per eenheid/tijdsbestek. dri

**Tegoed** (PIN 2-controle) Op speciale SIM-kaarten een beltegoed/tijdsbestek voor het verbruik vastleggen. ⊲a

#### **Autom. weerg.**

Duur en kosten na elke oproep automatisch weergeven.

## **<sup>30</sup>** ] **Voice-bericht/CB-diensten**

## <span id="page-30-4"></span><span id="page-30-1"></span><span id="page-30-0"></span>**Voice-bericht/mailbox**

**§Menu§**K]K**Instellingen**  $→$  **Gesproken bericht** 

<span id="page-30-5"></span><span id="page-30-2"></span>De meeste providers stellen hun externe antwoordapparaat beschikbaar. In deze mailbox kan een beller een voice-bericht voor u achterlaten als

- uw telefoon uitgeschakeld is of geen berichten kan ontvangen,
- u de telefoon niet wilt beantwoorden,
- u juist zelf wilt telefoneren.

Soms moet u zich voor deze functie bij uw provider laten registreren en de telefoon daarvoor handmatig instellen.

### **Instellingen**

del

U ontvangt twee telefoonnummers van uw provider:

#### **Mailbox-telefoonnummer opslaan**

Dit telefoonnummer belt u om de voice-berichten te beluisteren.

**Menu** →  $\boxed{\times}$  → Instellingen  $→$  **Gesproken bericht** 

Mailbox-telefoonnummer invoeren en met **§OK§** bevestigen.

#### **Omleidingstelefoonnummer opslaan**

Via dit telefoonnummer worden oproepen doorgeschakeld.

 $\overline{\text{Menu}} \rightarrow \overline{\text{Q}} \rightarrow \text{Tst.}$ instell. **→ Omleidingen → bijv. Onbeantw opr. → Instellen** 

Omleidingstelefoonnummer invoeren en met **§OK§** aanmelden bij het netwerk. Na enkele seconden volgt de bevestiging. Meer informatie over de omleiding op [p. 40.](#page-40-1)

### **Beluisteren**

⊲ସ

Een nieuw voice-bericht kan als volgt worden aangekondigd:

Een  $\overline{)}$  symbool met signaaltoon of  $\boxed{\smash{\sim}}$  een SMS-bericht attendeert u op een nieuw voice-bericht of u krijgt een oproep met een automatische melding. Bel met uw mailbox en laat het(de) bericht(en) doorgeven.

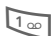

1 **Lang** indrukken (evt. eenmalig het mailbox-telefoonnummer invoeren). Afhankelijk van de provider met **§OK§** of **§Mailbox§** bevestigen.

## **Cell broadcast**

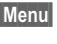

**<u>Menu</u> →**  $\frac{|\mathcal{X}|}{|\mathcal{X}|}$  **→ Instellingen**<br>→ CB-diensten

<span id="page-30-3"></span>Sommige providers bieden informatiediensten (infokanalen) aan. Als de ontvangst is ingeschakeld, krijgt u bericht over de geactiveerde thema's uit uw "Themalijst".

<span id="page-31-3"></span><span id="page-31-0"></span>U kunt met uw telefoon berichten per SMS, MMS en e-mail verzenden en ontvangen.

**Menu** → <del>区</del><br>→ Selecteer het type bericht.

## <span id="page-31-4"></span><span id="page-31-2"></span>**Berichtenlijsten**

Alle berichten worden in vier verschillende lijsten opgeslagen, voor SMS-berichten is nog een apart archief beschikbaar:

### **Inbox**

**§Menu§**K]K**Inbox**  $\rightarrow$  Berichtentype.

De lijst van opgeslagen concepten wordt weergegeven.

### **Ontwerp**

**Menu** → <u>IX</u> → Ontwerp<br>Berichtentype.

De lijst van opgeslagen ontwerpen wordt weergegeven.

### **Niet verstuurd**

**Menu** →  $\boxed{\times}$  → Niet verstuurd<br>
→ Berichtentype.

De lijst van nog niet verzonden berichten wordt weergegeven.

### **Verstuurd**

**<u>Menu</u> → <del>** $\boxed{\times}$ **</del> → Verstuurd**<br>→ Berichtentype.

De lijst van verzonden berichten wordt weergegeven.

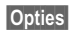

**§Opties§** Om berichten te bewerken is een omvangrijk functiemenu beschikbaar.

## <span id="page-31-5"></span><span id="page-31-1"></span>**Berichtprofielen**

 $\overline{\text{Mean}} \rightarrow \overline{\text{M}} \rightarrow \text{Insteadingen}$  $\rightarrow$  Selecteer het type bericht.

Voor ieder berichtentype kunnen/ moeten profielen c.q. e-mail accounts worden ingesteld. Hierin worden de verzendeigenschappen vastgelegd. Uitgebreide informatie hierover vindt u in de gebruikershandleiding op de bijgeleverde cd.

De gegevens ervan zijn evt. al ingevoerd. Anders krijgt u deze informatie van uw provider. Zie ook op internet onder:

#### **[www.my-siemens.com/sl55](http://www.my-siemens.com/sl55)**

De instellingen voor **Gesproken bericht** en **CB-diensten** worden in een apart hoofdstuk beschreven [\(zie p. 30\).](#page-30-1)

## **<sup>32</sup>** ] **SMS**

<span id="page-32-2"></span><span id="page-32-0"></span>Met uw telefoon kunt u extra lange tekstberichten (max. 760 tekens) verzenden en ontvangen, die dan automatisch uit meerdere "normale" SMS-berichten met elk 160 tekens worden opgebouwd (let op kosten). Bovendien kunt u foto's en geluiden aan een SMS-bericht toevoegen.

### **SMS-bericht schrijven/ verzenden**

**Menu** →  $\overline{N}$  → Nieuwe SMS

 $T =$ Tekst schrijven (info over tekstinvoer, [p. 21\)](#page-21-0).

**A** Indrukken. Telefoonnummer invoeren of in het telefoon-/ adresboek opzoeken.

**OK** Bevestigen. De SMS voor verzending aan de servicecentrale overdragen.

## <span id="page-32-3"></span>**SMS-bericht lezen**

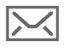

Melding op het display m.b.t. een nieuwe SMS. Druk op de linker displaytoets om het SMS-bericht te lezen.

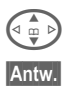

Regel voor regel door de SMS bladeren.

**§Antw.§** Functies voor een direct antwoord.

## **Archief**

**Menu** →  $\boxed{\smile}$  → SMS-Archief

Er wordt een lijst van de in het toestel gearchiveerde SMS-berichten weergegeven.

## <span id="page-32-1"></span>**Bijzondere functies**

**§Opties§** Open het menu Opties:

#### **SMS aan groep**

Stuur een SMS als "circulaire" aan een ontvangergroep:

**Verzenden** Selecteren.

**§Groepen§** Indrukken. In het nu geopende adresboek de invoeren/groepen markeren, waaraan u het bericht wilt verzenden.

#### **Beeld & Geluid**

Voeg foto's en geluiden aan het bericht toe:

**Beeld & Geluid** 

Selecteren. Het menu bevat:

**Stand. anim., Stand. tonen, Eigen animat., Eigen beelden, Eigen geluid** 

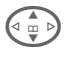

G Bereik selecteren, dan de<br>gewenste invoer selecteren en bevestigen.

#### **Tekstmodulen**

**Tekstmodulen**

Tekstmodule gebruiken [\(p. 21\).](#page-21-0)

## ] **MMS <sup>33</sup>**

<span id="page-33-1"></span><span id="page-33-0"></span>] **MMS** De **M**ultimedia **M**essaging **S**ervice biedt de mogelijkheid om teksten, afbeeldingen (ook foto's) en tonen in een gecombineerd bericht naar een andere mobiele telefoon of e-mailadres te verzenden.

Afhankelijk van de instelling ontvangt u de complete MMS of slechts een melding met opgave van de afzender en het formaat. De bijbehorende MMS kan dan later handmatig worden geladen.

**Foto's** en **grafieken** kunnen met andere apparaten, zoals digitale camera's, worden gemaakt (JPEG-, WBMP- of GIF-formaat).

**Muziek** wordt als MIDI-bestand, tonen/geluiden als AMR-bestand verzonden en ontvangen.

### **MMS-bericht schrijven/ verzenden**

**Menu →**  $\boxed{\sim}$  **→ Nieuwe MMS** Een MMS-bericht bestaat uit de adreskop en de inhoud.

**MMS opstellen**

Selecteren.

#### **Invoervelden**

Aan:/Cc: Fi/DI-Telefoonnummer/e-mailadres van de ontvanger(s).

**Onderwerp:**

Titel invoeren.

- **Foto: §Invoegen§** De lijst met foto's wordt geopend.
- Tekst: **Bewerk.** Tekst schrijven m.b.v. T9.

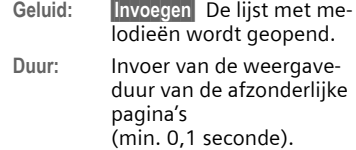

#### **Toevoegen van andere pagina's**

**§Opties§** Menu openen.

**Nieuwe pagina**

Selecteren.

#### **Visitekaartje/afspraak bijvoegen**

**§Opties§** Menu openen.

- **Extra's** Selecteren.
	-
- F Bladeren tot **Visitekaartje.** c.q. **Afspraak** verschijnt.

#### $\overline{m}$  /  $\overline{m}$

Visitekaartje c.q. afspraak bijvoegen.

## <span id="page-33-2"></span>**MMS ontvangen/lezen**

- 
- **MURGEN** Melding op het display m.b.t. een nieuwe MMS/ kennisgeving. Afhankelijk van ingestelde profiel [\(p. 31\):](#page-31-1)
- De complete MMS ontvangen.
- De kennisgeving openen. **§Ontvangen§** indrukken om de complete MMS te ontvangen. Met **§Afspelen§** autom. presentatie van de MMS. Met elke toets kan het afspelen worden afgebroken. Functies voor het bewerken van de MMS onder **§Opties§**.

<span id="page-34-1"></span><span id="page-34-0"></span>Uw telefoon beschikt over een eigen e-mail-programma (client). Zo kunt u e-mails schrijven en ontvangen.

## **E-mail schrijven/zenden**

**§Menu§**K]K**Nieuwe e-mail**

<span id="page-34-2"></span>

#### **E-mailadres invoeren**

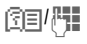

图**图 Aan:/Cc:/Bcc: E-mailadres** van de ontvanger(s).

> **Bijlage:** Uit het bestandssysteem bijvoegen.

\***kort** indrukken voor de invoer van speciale tekens zoals **@** [\(p. 20\)](#page-20-4).

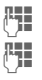

**FI Onderwerp:** Titel invoeren.

J **Inhoud:** Tekst invoeren (zie ook [p. 21\)](#page-21-0).

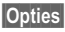

**§Opties§** Menu openen.

**Verzenden** E-mail verzenden.

### **Bijlagen toevoegen**

In een e-mail kan als bijlage een bestand (bijv. beltoon) uit het bestandssysteem bijgevoegd worden.

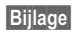

**§Bijlage§** Open het bestandssysteem.

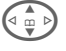

**G** Selecteer bijgevoegd bestand.

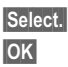

**§Select.§** Bestand markeren.

**SOK** Neem het bestand als bijlage over.

## **E-mail ontvangen**

 $\boxed{\text{Menu}} \rightarrow \boxed{\times}$   $\rightarrow$  Inbox  $\rightarrow$  Ontv. e-mail Voordat een e-mail kan worden gelezen, moet deze eerst door de server worden afgehaald. De provider wordt aan de hand van de ingestelde toegang geselecteerd en alle e-mails worden in het ingangspostvak gezet [\(p. 31\).](#page-31-2)

## **E-mail lezen.**

 $$ 

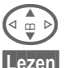

 $\widehat{C_{\underline{\omega}}(E)}$  E-mail selecteren.

**Lezen** De e-mail wordt weergegeven.

Afhankelijk van het tekstgedeelte dat u heeft geselecteerd, heeft de linker displaytoets verschillende functies:

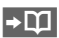

 $\rightarrow$  M E-mailadressen/telefoonnummers in de tekst worden **§geïnverteerd§** weergegeven en kunnen worden opgeslagen in het adresboek.

> Telefoonnummer selecteren c.q. nieuw e-mailbericht opstellen.

**§Opslaan§** Bijlage opslaan.

#### **§Antwoorden§**

Afzender beantwoorden.

**§Link§** WAP-browser starten en URL oproepen [\(p. 35\).](#page-35-2)

## É **Surf & Fun <sup>35</sup>**

## <span id="page-35-7"></span><span id="page-35-2"></span><span id="page-35-1"></span><span id="page-35-0"></span>**Internetbrowser (WAP)**

Haal a.u.b. de recentste informatie, die exact op de weergavemogelijkheden van de telefoon is afgestemd. van internet. Bovendien kunt u games en andere toepassingen in uw telefoon laden. Soms is voor de toegang tot internet de registratie bij uw provider vereist.

### **Internettoegang**

del

 $\text{Menn} \rightarrow \text{R} \rightarrow \text{Internet}$ 

<span id="page-35-5"></span>Door het oproepen van de functie is de browser geactiveerd. De functies van de displaytoetsen verschillen, afhankelijk van de internetpagina, bijv. "Link" of "Menu". Bovendien is de inhoud van het optiemenu variabel.

Evt. kunt u instellen hoe uw toegang tot internet moet plaatsvinden. Daarvoor:

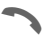

<span id="page-35-6"></span>Browsermenu openen, dan **Instellingen/Start met...**  selecteren.

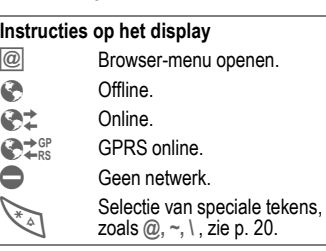

### **Verbinding beëindigen**

Lang indrukken om de verbinding te beëindigen en de browser te sluiten.

#### **Opmerking**

De maximale bestandsgrootte bij het downloaden van afbeeldingen en tonen via de browser bedraagt 16 kb.

### **WAP-profielen**

**§Menu§**KÉK**Internet**K**Profielen** Het voorbereiden van de telefoon i.v.m. de toegang tot internet is afhankelijk van de betreffende provider: Wanneer alle instellingen al door de provider zijn doorgevoerd, dan het profiel selecteren/activeren. Als het toegangsprofiel nog handmatig moet worden ingesteld, neem dan evt. contact op met uw provider.

#### <span id="page-35-3"></span>**WAP-profiel activeren.**

Voor iedere internettoegang kunt u het actieve profiel veranderen (als het profiel vooraf werd ingesteld).

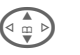

G Profiel selecteren, dan **§Kies§**.

#### <span id="page-35-4"></span>**WAP-profielen instellen**

Er kunnen max. 5 WAP-profielen worden ingesteld (evt. door provider geblokkeerd). De invoeren kunnen per provider verschillen:

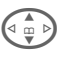

**G Profiel selecteren, dan Bewerk.**<br>Bewerk. Vervolgens de gegevensvelden invullen.

Voor de selectie van de verbindingsprofielen, zie **Data Services,** [p. 42.](#page-42-0)

## <span id="page-36-3"></span><span id="page-36-0"></span>**Games & More**

Games en andere toepassingen laden. Na selectie van een game/ andere toepassing kan het downloaden worden gestart. Daarna is de betreffende toepassing beschikbaar. De meeste toepassingen bevatten bedieningsinstructies.

U vindt de toepassingen en games onder: **[wap.my-siemens.com](http://wap.my-siemens.com)** of op internet: **[www.my-siemens.com/city](http://www.my-siemens.com/city)**

### <span id="page-36-4"></span>**Games en toepassingen**

De in de telefoon opgeslagen toepassingen en links vindt u in de index.

**§Menu§**KÉK**Games & More**

Afhankelijk van de invoer worden diverse functies aangeboden:

#### § **Game/toepassing offline uitvoeren**

#### **§Kies§** Uitvoerbare toepassing kan onmiddellijk worden gestart.

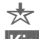

#### **<del>★</del> Game/toepassing online laden**

**§Kies§** Alleen beschrijvingsbestand, toepassing moet eerst worden geladen.

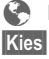

#### É **Link oproepen (optie)**

**Kies** Het geselecteerde internetadres wordt opgeroepen.

#### **Opmerking**

De maximale bestandsgrootte bij het downloaden bedraagt bij afbeeldingen 100 kg en bij tonen 52 kb

### <span id="page-36-1"></span>**HTTP-profielen**

**Menu** → → Games & More

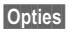

**§Opties§** Menu openen.

**HTTP-profiel** Selecteren.

<span id="page-36-2"></span>Het voorbereiden van de telefoon i.v.m. de toegang tot internet is afhankelijk van de betreffende provider: Wanneer alle instellingen al door de provider zijn doorgevoerd, dan het profiel selecteren/activeren. Als het toegangsprofiel nog handmatig moet worden ingesteld, neem dan evt. contact op met uw provider.

## É **Surf & Fun <sup>37</sup>**

Met WAP kunt u toepassingen (b.v. beltonen, games, afbeeldingen, animaties) downloaden van internet. Het laden of uitvoeren van toepassingen beïnvloed of verandert niets aan de bestaande software van uw mobiele telefoon die werkt onder JavaTM.

Siemens verleent geen garantie op en kan niet aansprakelijk gesteld worden voor of in verband met achteraf door de klant geïnstalleerde toepassingen of voor software die niet tot de oorspronkelijke leveringsomvang behoorde. Dat geldt eveneens voor functies die pas achteraf op verzoek van de klant werden vrijgeschakeld. Het risico op verlies, beschadiging of gebreken van deze toestellen of de toepassingen c.q. software en in het algemeen alle schade en gevolgen door deze toepassingen en software komt geheel voor rekening van de koper.

Technisch gezien gaan dergelijke toepassingen c.q. software of vrijschakeling achteraf voor bepaalde functies bij vervangen/nalevering en evt. bij reparatie van het toestel verloren. In dat geval moet de klant deze toepassing opnieuw downloaden c.q. laten vrijschakelen. Houd er rekening mee dat uw toestel over Digital Rights Management (DRM) beschikt, zodat verschillende via WAP gedownloade toepassingen tegen onbevoegd kopiëren beveiligd worden. Deze toepassingen zijn dan uitsluitend voor uw toestel bestemd en kunnen vanop dit toestel ook niet doorgestuurd worden om op te slaan. Siemens is niet verantwoordelijk c.q. aansprakelijk voor het feit of het opnieuw downloaden of vrijschakelen überhaupt mogelijk of gratis is en verleent hierop geen garantie. Bewaar, indien dit technisch mogelijk is, uw toepassingen op de pc met de Siemens Data Exchange Software.

## **<sup>38</sup>** m **Instellingen**

### <span id="page-38-3"></span><span id="page-38-0"></span>**Weergave**

**Menu** → *Q***C** → Weergave  $\rightarrow$  Functie selecteren.

### **Taal**

Instelling van de taal van de displaytekst. Met automatisch" wordt de taal van uw eigen provider ingesteld. Terugzetten op deze taal in de Stand Gebruiksklaar:

**\* # 0 0 0 0 #** A

### **T9-invoer**

[\(zie ook p. 21\)](#page-21-0)

#### **T9-voorkeur**

Intelligente tekstinvoer in-/uitschakelen.

#### **Invoertaal**

Taal voor de tekstinvoer selecteren.

### **Achtergrond**

Achtergrondgrafiek voor het display instellen.

### **Operator**

Grafiek selecteren, die in plaats van het logo van de gebruiker moet worden weergegeven.

### <span id="page-38-1"></span>**Kleurschema's**

Kleurschema voor het totale bedieningssysteem selecteren.

#### <span id="page-38-4"></span>**Screensaver**

De screensaver geeft na een bepaalde tijd een afbeelding weer op het display. Door een inkomende oproep en of het indrukken van een willekeurige toets wordt de functie beëindigd.

### <span id="page-38-5"></span>**Startanimatie**

Animatie selecteren die bij het inschakelen van de telefoon wordt weergegeven.

### **Eindanimatie**

Animatie selecteren die bij het uitschakelen van de telefoon wordt weergegeven.

### **Welkomsttkst**

Begroetingstekst invoeren die na het inschakelen van de telefoon in plaats van een animatie wordt weergegeven.

### **Hoofdletters**

Keuze uit twee lettergrootten voor de weergave op het display.

### <span id="page-38-2"></span>**Verlichting**

Displayverlichting lichter c.q. donkerder instellen. Een donkere instelling verlengt de stand-by tijd.

### **Contrast**

Displaycontrast instellen.

## <span id="page-39-5"></span>**Geluid**

**Menu** → *S***G** → Geluid  $\rightarrow$  Functie selecteren.

### <span id="page-39-8"></span>**Belsign instel**

De beltoon in-/uitschakelen of tot een korte signaaltoon (piep) beperken.

### <span id="page-39-10"></span>**Trilsignaal**

Het trileffect in-/uitschakelen (ook als extra naast de beltoon).

### <span id="page-39-11"></span>**Volume**

Het volume voor de oproepsoorten/ functies apart instellen.

#### **Attentie**

Controleer eerst of u het gesprek daadwerkelijk heeft aangenomen, voordat u de tele-foon tegen uw oor houdt. Zo voorkomt u gehoorbeschadigingen door een te luide beltoon!

### <span id="page-39-0"></span>**Melodieën**

De beltonnen voor de oproepsoorten/functies apart instellen.

### <span id="page-39-7"></span>**Filter**

d?

Er worden alleen nog oproepen met telefoonnummers akoestisch c.q. met trileffect gesignaleerd, die in het telefoon-/adresboek staan c.q. aan een groep zijn toegewezen. Andere oproepen worden alleen weergegeven op het display.

### <span id="page-39-4"></span>**Toetstonen**

Akoestische toetsbevestiging instellen: **Klik** of **Toon** of **Stil**.

### **Minutentoon**

U hoort tijdens het gesprek iedere minuut een signaaltoon.

### <span id="page-39-6"></span><span id="page-39-1"></span>**Servicetonen**

Service- en waarschuwingstonen instellen.

## <span id="page-39-9"></span>**Toetsen**

**Menu** → *§***G** → Toetsen  $\rightarrow$  Functie selecteren.

### <span id="page-39-3"></span>**Elke toets**

Inkomende gesprekken kunnen met een druk op een willekeurige toets worden aangenomen (uitgezonderd  $\bigcap_{n=1}^{\infty}$ 

### <span id="page-39-2"></span>**Auto.toetsblok**

Het toetsenbord wordt automatisch geblokkeerd als in de Stand Gebruiksklaar een minuut lang geen enkele toets wordt ingedrukt. Zo worden de telefoontoetsen tegen abusievelijk indrukken beschermd. U blijft echter wel bereikbaar en kunt ook het alarmnummer bellen.

**Menu →** *S***G → Geluid**<br>→ Functie selecteren.

#### **ProSlide blokk.**

Automatische toetsblokkering bij het sluiten van de schuif in-/uitschakelen. Bij het volledig openen van de schuif wordt het toetsenbord altijd automatisch ontgrendeld.

#### **Overige instructies**

Het toetsenbord kan in de Stand Gebruiksklaar ook direct geblokkeerd en vrijgegeven worden.

Dan:

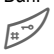

Lang indrukken.

### **Toetstonen**

Zie [p. 39.](#page-39-4)

## <span id="page-40-3"></span>**Tst.instell.**

```
Menu → <u>S</u>C → Tst.instell.
       \rightarrow Functie selecteren.
```
### <span id="page-40-0"></span>**Aankloppen**

del

Wanneer u zich voor deze dienst heeft geregistreerd, kunt u controleren of hij is ingesteld en **Aankloppen** in- of uitschakelen.

### <span id="page-40-2"></span>**Anoniem bellen**

d

Als de functie is ingeschakeld, wordt het telefoonnummer van uw gesprekspartner niet weergegeven op het display (afhankelijk van provider).

### <span id="page-40-1"></span>**Omleidingen**

Stel de condities in waaronder de oproepen naar uw mailbox of naar een ander telefoonnummer moet worden doorgeschakeld.

#### **Omleiding instellen (voorbeeld):**

#### **Onbeantw opr.**

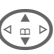

**G** Onbeantw opr. selecteren<br>
(bevat de condities Indien **onber.**, **Geen antwoord**, **Indien bezet**). p**r.**<br>Onbeantw opr. selecteren

**§Kies§** Indrukken en **Instellen** selecteren. Dan het telefoonnummer invoeren dat moet worden omgeleid.

**QK** Indrukken. Na korte tijd wordt de instelling bevestigd door het netwerk.

## m **Instellingen <sup>41</sup>**

#### **Overig opr.**

**in Alle oproepen omleiden.**<br>Weergave in de bovenste regel van het display in de Stand Gebruiksklaar. g!}<br>.Alle oproepen omleiden

Overige omleidingssoorten:

**Indien onber., Geen antwoord, Indien bezet, Ontvangt fax, telefaxoproepen, Ontvangt data**

#### **Statuscontr.**

Na korte tijd wordt de actuele informatie weergegeven.

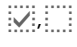

p, Conditie is ingesteld, niet ingesteld.

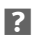

**2** Status onbekend.

#### **Alles opheffen**

del

Alle omleidingen worden gewist.

**Menu →** *⑤* **→ Tst.instell.**<br>→ Functie selecteren.

### <span id="page-41-1"></span>**Stand.waarde**

De telefoon terugzetten op de standaardwaarden (fabrieksinstellingen).

### **Explorer**

Het bestandssysteem formatteren (**Formaat)** en **alle** opgeslagen gegevens wissen of defragmenteren (**Defrag**).

### <span id="page-41-8"></span>**Toestelnr**

<span id="page-41-3"></span>Het toestelnummer (IMEI) en de softwareversie weergeven.

### **Automat. uit**

De telefoon wordt dagelijks op de aangegeven tijd uitgeschakeld.

## <span id="page-41-0"></span>**Klok**

<span id="page-41-6"></span><span id="page-41-5"></span>**Menu** → *L*C → Klok  $\rightarrow$  Functie selecteren.

### **Tijd/datum**

**§Bewerk.§** Eerst de datum, dan de tiid invoeren.

#### **Overige informatie**

Wanneer de batterij langer dan 30 sec. ontbreekt, moet de klok opnieuw worden ingesteld.

### <span id="page-41-7"></span>**Tijdzones**

Tijdzone vastleggen waarin u zich op dat moment bevindt.

### <span id="page-41-2"></span>**Datumnotatie:**

**DD.MM.JJJJ** of **MM/DD/JJJJ**

### **Tijd formaat**

**Formaat 24h** of **Formaat 12h** selecteren.

### **Klok weergev.**

Tijdweergave in-/uitschakelen.

### **Boeddh. datum**

<span id="page-41-4"></span>U kunt omschakelen naar de boeddhistische Agenda (niet bij alle modellen).

## <span id="page-42-3"></span>**Verbinding**

**Menu** → *<b><i>C* → Verbinding  $\rightarrow$  Functie selecteren.

### <span id="page-42-4"></span>**GPRS**

del

**§Ja§**/**§Nee§** GPRS in-/uitschakelen.

### **GPRS-info**

Verbindingsinformatie weergeven.

### <span id="page-42-1"></span>**IrDA**

**§Bewerk.§** IrDA in-/uitschakelen.

De afstand tussen beide toestellen mag max. 30 cm bedragen.

### <span id="page-42-0"></span>**Data Services**

Voor de toepassingen **MMS, Wap** en **Mail,Java,Rms** moet altijd ten minste één verbindingsprofiel ingesteld en geactiveerd zijn.

Evt. de **CSD-instell.** en **GPRS-data** invoeren (informatie daarover ontvangt u evt. van uw provider):

**§Opties§** Openen,

**Inst. wijzigen → Bewerk.** selecteren, gegevens invoeren.

**§Opslaan§** Instellingen opslaan.

### **HTTP-profiel**

De voorbereiding van de telefoon is afhankelijk van de betreffende provider:

• De instellingen zijn reeds doorgevoerd door de provider. U kunt onmiddellijk beginnen.

- Er zijn al toegangsprofielen aangemaakt door uw provider. Dus het profiel selecteren en activeren.
- De toegangsprofielen moeten handmatig worden ingesteld.

Roep evt. de hulp in van uw provider.

### <span id="page-42-2"></span>**Fax/Data**

**ontv.Fax/Data**

dal

De oproep wordt aangegeven door een speciale beltoon (fax of gegevens). Start in dat geval het communicatieprogramma op uw pc om de fax/gegevens te ontvangen.

**Spr./fax verz.**

dRI

Om van voice naar de faxmodus te gaan moet u de functie op de telefoon **voor** het verzenden instellen.

**Spr/fax ontv.**

Schakel na het opstarten van het pc-communicatieprogramma de functie **tijdens** het gesprek in.

#### **Overdracht beëindigen**

De overdracht met de pc-software beëindigen en/of  $\sigma$  indrukken.

### **Authenticatie**

**§Bewerk.§** Gecodeerd inbelnummer bij WAP inschakelen.

## <span id="page-43-6"></span>**Beveiliging**

**Menu** → <u>人</u>© → Beveiliging  $\rightarrow$  Functie selecteren.

### <span id="page-43-10"></span>**Codes**

<span id="page-43-5"></span>(zie [p. 15\)](#page-15-3).

### **Babyfoon**

Er kan slechts **één** telefoonnummer worden gekozen. Daarvoor de rechter display-toets **lang** indrukken.

### <span id="page-43-2"></span>**Alleen '**

del

Oproepen op SIM-beveiligde telefoonnummers in het telefoonboek markeren.

### <span id="page-43-3"></span>**Alln laatste 10**

del

Oproepen tot de bellijst van "gekozen nummers" [\(p. 29\)](#page-29-1) beperken.

### <span id="page-43-4"></span>**Alln deze SIM**

del

Het is niet mogelijk om uw telefoon met een **andere** SIM-kaart te gebruiken.

### <span id="page-43-7"></span><span id="page-43-0"></span>**Blokkering**

 $d$ 

De netwerkblokkering vormt een beperking voor het gebruik van uw SIM-kaart.

**Alle uitgaande:** Uitgaande gesprekken, behalve het bellen naar 112, zijn geblokkeerd.

**Uitg.internat.**: Alleen binnenlandse gesprekken zijn mogelijk.

**Uit.int./eigen**: Internationale gesprekken zijn niet toegestaan.

<span id="page-43-9"></span>**Alle inkomende**: De telefoon is geblokkeerd voor alle inkomende oproepen.

**Bij roaming**: U ontvangt geen oproepen behalve van uw eigen netwerk.

**Statuscontr.**: Statuscontrole voor netwerkblokkering

**Alles opheffen**: Alle blokkeringen verwijderen.

## **Netwerk**

**Menu →** *S***C → Netwerk**<br>→ Functie selecteren.

<span id="page-43-8"></span><span id="page-43-1"></span>**Lijn**

dri

Er moeten **twee onafhankelijke** telefoonnummers aangesloten zijn.

### **Netwerk-info**

De lijst van de op dat moment beschikbare GSM-netwerken wordt weergegeven.

### **Ander netwerk**

Het zoeken naar een ander netwerk wordt gestart.

### **AutomNetkeus**

Indien het "Autom. netwerk" is ingeschakeld, wordt het volgende netwerk in de rangorde van de lijst als uw "Voorkeursnetwerk" geselecteerd.

**Menu →** *S***C → Netwerk**<br>→ Functie selecteren.

### <span id="page-44-4"></span><span id="page-44-0"></span>**Voorkeursnet**

De provider invoeren waarbij u wilt inbellen wanneer u uw eigen gebied verlaat.

### <span id="page-44-5"></span>**Freq.band**

 $d$ 

Maak een keuze uit GSM 900, GSM 1800 en GSM 1900.

### <span id="page-44-3"></span>**Snel zoeken**

Het inbellen in het netwrk gebeurt met korte tussenpozen.

### **Gebr.groep**

del

Afhankelijk van de provider kunt u met deze service ook groepen vormen. Deze hebben bijv. toegang tot interne (bedrijfs-)informatie of er gelden speciale tarieven. Voor meer informatie kunt u contact opnemen met uw provider.

## **Accessoires**

**Menu →** *S***C → Accessoires**<br>→ Functie selecteren.

### <span id="page-44-1"></span>**Carkit**

Alleen in combinatie met een originele Siemens Car Kit. Het profiel wordt automatisch geactiveerd wanneer de telefoon in de houder wordt geplaatst.

**Autom. antw.**

Oproepen worden na enkele seconden automatisch beantwoord. Ongewenst meeluisteren mogelijk!

#### **Automat. uit**

Bij een voeding via de auto kan de tijd tussen het uitschakelen van contact en het uitschakelen van de telefoon worden ingesteld.

### <span id="page-44-2"></span>**Headset**

Alleen in combinatie met een originele Siemens-headset. Het profiel wordt automatisch geactiveerd als de headset wordt aangesloten.

Oproep aannemen met verbindingstoets of PTT-toets (Push-To-Talk), ook bij een ingeschakelde toetsblokkering.

**Autom. antw.** 

Oproepen worden na enkele seconden automatisch beantwoord.

#### **Automatische beantwoorden**

Wanneer u niet merkt dat uw telefoon een oproep heeft aangenomen, bestaat het risico dat de beller ongewenst kan meeluisteren.

### **Akoestiekset2**

Selecteer eventueel een andere audio-instelling voor uw Car Kit.

## **ProSlide**

**Menu** → *<b><i>C* → ProSlide  $\rightarrow$  Functie selecteren.

#### **Volume**

Stel het volume van de melodieën bij het openen c.q. sluiten van de schuif in.

### **Open-melodie**

Stel de melodie in, die bij het openen van de schuif hoorbaar moet zijn.

#### **Sluit-melodie**

Stel de melodie in, die bij het sluiten van de schuif hoorbaar moet zijn.

#### **ProSlide blokk.**

Automatische toetsblokkering bij het sluiten van de schuif in-/uitschakelen. Bij het openen van de schuif wordt het toetsenbord altijd automatisch ontgrendeld.

#### **Opmerking**

De schuif moet altijd **volledig** geopend of gesloten worden om daarvan afhankelijke functies te garanderen.

## **46 • 23 Profielen**

<span id="page-46-3"></span><span id="page-46-2"></span><span id="page-46-0"></span>In een telefoonprofiel kunt u diverse instellingen opslaan, zodat de telefoon aan de omgevingsgeluiden wordt aangepast.

- Vijf profielen zijn voorzien van de standaardinstellingen, maar kunnen wel worden gewijzigd: **Norm. omgev., Stille omgev., Luidr. omgev., Carkit, Headset**
- Twee profielen kunt u naar eigen keuze instellen (**<Naamloos>**).
- Het speciale profiel **Vliegt.-modus** kan niet worden gewijzigd.

## **Activeren**

**Menu** → 3

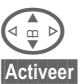

**G Standardprofiel of indivi-**<br>dueel profiel selecteren.

**§Activeer§** Profiel activeren.

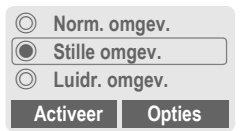

## **Instellingen**

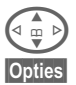

Profiel selecteren.

**§Opties§** Menu openen en **Inst. wijzigen** selecteren. De lijst van mogelijke functies wordt weergegeven.

### **Carkit**

Alleen in combinatie met een originele Siemens Car Kit [\(p. 44\)](#page-44-1) wordt het profiel automatisch geactiveerd als de telefoon in de houder wordt geplaatst.

### **Headset**

Het profiel wordt alleen automatisch geactiveerd in combinatie met een originele Siemens-headset [\(p. 44\)](#page-44-2), op het moment dat de headset wordt gebruikt.

### <span id="page-46-1"></span>**Vliegt.-modus**

Alle alarmmeldingen (afspraken, wekker) zijn uitgeschakeld. Dit profiel **kan niet worden gewijzigd.** De telefoon wordt bij de selectie van het profiel uitgeschakeld.

#### **Activeren**

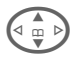

G Tot **Vliegt.-modus** bladeren.

**§Kies§** Profiel inschakelen. Daarvoor moet een veiligheidsvraag worden bevestigd. De telefoon wordt automatisch uitgeschakeld.

### **Normale werking**

Wanneer u uw telefoon weer inschakelt, is automatisch het eerder ingestelde profiel actief.

<span id="page-47-10"></span><span id="page-47-0"></span> $$ 

Met de organizer beschikt u over een Agenda met maand-, week- en dagoverzicht, een notitieboek en een dicteerapparaat.

## <span id="page-47-8"></span><span id="page-47-1"></span>**Kalender**

<span id="page-47-6"></span>In de agenda kunt afspraken en taken invoeren.

Navigatie met de besturingstoets, afhankelijk van de weergavemodus:

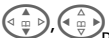

G,HBladeren tussen weken/ dagen/uren.

**§Agenda§** Weergave van het dagoverzicht.

In de Agenda worden de afspraken en aansluitend evt. nog uit te voeren taken op de betreffende dag in chronologische volgorde weergegeven. Wanneer een afspraak met ingesteld alarm is bereikt, hoort u een signaaltoon.

## <span id="page-47-5"></span><span id="page-47-2"></span>**Afspraken**

Soorten afspraken:

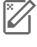

**X** Memo. Beschrijving van max. 50 tekens mogelijk.

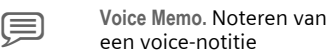

v **Oproep.** Telefoonnummer invoeren. Zo wordt het alarm weergegeven.

R<sub>u</sub> **Bijeenkomst. Beschrijving** van max. 50 tekens mogelijk.

#### <span id="page-47-7"></span>**Overige informatie**

Er klinkt een alarm wanneer de telefoon is uitgeschakeld. Het alarm wordt door het indrukken van een willekeurige toets uitgeschakeld.

Weergave op het display van alarmen die zijn ingesteld zijn: Ö Wekker, Ø Afspraak.

Alle alarmmeldingen uitschakelen ....[p. 46](#page-46-1)

Alarm instellen ..................................[p. 39](#page-39-5)

## <span id="page-47-11"></span><span id="page-47-3"></span>**Taken**

Een taak wordt net als een afspraak op de betreffende dag in de Agenda weergegeven. Hij hoeft echter geen tijdstip te bevatten. In dat geval verschijnt de taak elke dag bovenaan de lijst, tot hij als afgehandeld wordt gemarkeerd.

## <span id="page-47-9"></span><span id="page-47-4"></span>**Notities**

De T9-ondersteuning [\(S. 21\)](#page-21-0) vergemakkelijkt het opstellen van korte notities, bijv. inkooplijsten. Bewaar vertrouwelijke notities met de toestelcode [\(S. 15\).](#page-15-3)

## **Gemiste afspraken**

Gebeurtenissen met alarm waarop u niet heeft gereageerd, kunt u nalezen in een lijst.

## **Agendainstellingen**

Stel het begin van de week in en vul een verjaardag in.

## **<sup>48</sup>** ç **Organiser**

## <span id="page-48-2"></span><span id="page-48-0"></span>**Voice Memo**

Maak gebruik van het dicteerapparaat voor het opnemen van korte voice-notities.

#### **Overige informatie**

Voor het gebruik van deze functie kunnen wettelijke, met name strafrechtelijke beperkingen gelden. Informeer uw gesprekspartner a.u.b. vooraf dat u het gesprek wilt opnemen en behandel het opgenomen gesprek als vertrouwelijk. U mag deze functie alleen gebruiken, wanneer uw gesprekspartner het hiermee eens is.

#### **Bediening met de toetsen aan de zijkant**

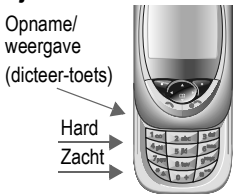

### **Nieuwe opname**

De dicteertoets voor de duur van de opname ingedrukt houden. De max. mogelijke opnametijd wordt weergegeven. Na een korte signaaltoon wordt de opname gestart.

#### **Pauze**

Voor een opnamepauze de dicteertoets max. 10 seconden lang loslaten. Druk de toets weer in wanneer u verder wilt gaan met de opname, anders wordt hij beëindigd.

#### **Beveiligen**

Wanneer u de dicteertoets langer dan 10 sec. loslaat, wordt de opname beëindigd.

- **§Stoppen§** Opname beëindigen. De opname wordt automatisch opgeslagen met een tijdstempel.
- **§Opslaan§** De opname een naam geven.
- **§Opslaan§** Opname opslaan.

### **Weergave**

In de Stand Gebruiksklaar de dicteertoets **kort** indrukken. Indien de functie in het menu Opties is ingesteld, wordt **Handsfree** aangeboden.

### **Of**

```
Menu → 4 → Voice Memo
```
De lijst met opnames wordt geopend.

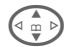

Opname selecteren.

**§Afspelen§** Indrukken.

## <span id="page-48-1"></span>**Tijdzones**

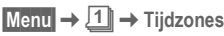

Leg de tijdzone vast waarin u zich op dat moment bevindt.

<span id="page-49-11"></span><span id="page-49-6"></span><span id="page-49-0"></span>**Menu** → F<sub>te</sub> → Functie selecteren.

## <span id="page-49-1"></span>**Wekker**

<span id="page-49-5"></span>Het alarm gaat af op het door u ingestelde tijdstip, ook wanneer de telefoon is uitgeschakeld.

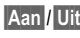

**§Aan§**/**§Uit§** In-/uitschakelen van de wekfunctie.

### **Instellen**

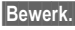

**§Bewerk.§** Weergave van de selectie: Wektijd en dag.

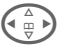

Dag aansturen.

**§Bewerk.§** Markeer de dag waarop u gewekt wilt worden, daarna **§OK§**.

## <span id="page-49-8"></span><span id="page-49-2"></span>**Rekenmachine**

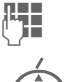

**J G**etal invoeren<br>(J Getal invoeren )

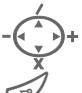

Rekenfunctie selecteren.

Weergave uitkomst.

**§. = + - \* /§** Herhaaldelijk de rechter displaytoets indrukken. **±** Wisselen van voorteken. **%** Omzetting in procenten.  $\mathbf{I}^{\dagger}$ ,  $\mathbf{I}^{\dagger}$  Cijfer opslaan/opvragen.

**e** Exponent (max. twee cijfers).

## <span id="page-49-10"></span><span id="page-49-3"></span>**Valuta-calc.**

U kunt de wisselkoers tussen drie verschillende valuta berekenen.

Wanneer nog geen valuta is ingevoerd, voor de eerste invoer **§OK§** indrukken.

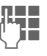

**Helpen Sch**ijving van de<br>(The valuta invoeren en met **§OK§** bevestigen.

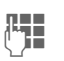

**JE Wisselkoers invoeren. Met**<br> **§ Opties** en OK opslaan.

Voor het omrekenen een valutacombinatie selecteren.

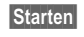

**§Starten§** Indrukken, dan het bedrag invoeren.

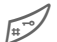

Weergave uitkomst.

**§Herhalen§** Opnieuw berekenen met andere gegevens.

## <span id="page-49-9"></span><span id="page-49-7"></span><span id="page-49-4"></span>**Stopwatch**

Er kunnen twee tussentijden opgenomen en opgeslagen worden.

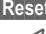

**§Reset§** Terugzetten op nul.

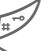

Start/stop.

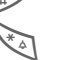

Tussentijd.

Bediening met de toetsen aan de zijkant:

Start/stop dicteertoets **Tussentiid** (Lange toets, boven)

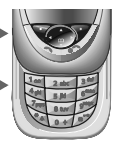

<span id="page-50-3"></span>**Menu** → F<sub>te</sub> → Functie selecteren

## <span id="page-50-0"></span>**Aftellen**

Er verstrijkt een ingestelde tijd. De laatste 3 seconden worden aangegeven door een akoestisch signaal. Aan het einde klinkt een speciale signaaltoon.

**§Instellen§** Tijdsduur invoeren.

**§Starten§** Teller starten.

**§Stoppen§** Teller onderbreken.

**§Bewerk.§** Tijdsduur wijzigen.

**§Reset§** Teller weer op begintijd zetten.

## <span id="page-50-2"></span><span id="page-50-1"></span>**Camera (accessoires)**

Foto's die met de "QuickPic-Camera IQP-510" zijn gemaakt, kunt u in uw telefoon opslaan en verzenden. Er kunnen opnames in twee formaten worden gemaakt:

- Lage resolutie: QQVGA 160 × 120 punten, geheugencapaciteit tot 6 kB voor verzending als MMS-foto [\(p. 33\).](#page-33-1)
- Hoge resolutie: VGA 640 × 480 punten, geheugencapaciteit van een foto tot 40 kB bijv. voor verdere bewerking op de pc. Voor de weergave op het display van de telefoon wordt van elke VGAopname tevens een QQVGA-foto gemaakt.

**§Camera§** Indrukken als de camera is aangesloten (in de Stand Gebruiksklaar).

#### **of**

**§Menu§**K[K**Camera**

Het aantal opnames dat nog kan worden gemaakt, wordt weergegeven.

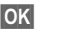

**OK** Bevestigen.

De laatst opgenomen foto wordt weergegeven.

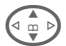

 $\left(\begin{matrix}a & b \\ c & d\end{matrix}\right)$  Foto's doorbladeren.

Afhankelijk van de instelling/situatie worden deze displaytoetsen aangeboden:

### **Opname**

Voor de verwerking van een opname zijn slechts enkele seconden nodig.

**Lange toets aan zijkant boven** indrukken. Na afloop van de belichtingstijd hoort u een attentietoon. De foto wordt weergegeven op het display en automatisch opgeslagen.

### <span id="page-50-4"></span>**Flitslicht**

In het menu Opties kan de flitslichtfunctie worden in- en uitgeschakeld.

Als hij is ingeschakeld, ontvangt u aan het begin van de opname de vraag of het flitslicht moet worden geladen:

**Lange toets aan zijkant boven kort** indrukken. Het flitslicht wordt geladen. Nogmaals indrukken; er wordt een foto genomen.

<span id="page-51-1"></span>**Menu** → F<sub>te</sub> → Functie selecteren.

## <span id="page-51-0"></span>**Gesproken opdracht**

Functies kunnen door het inspreken van een commando worden gestart. Er kunnen maximaal 20 voice-notities voor de voice dialing of commando's in de telefoon worden opgeslagen (niet op de SIM-kaart!).

### **Opnemen**

**§Menu§**K[K**Gesproken opdracht**

Er wordt een lijst met mogelijke functies weergegeven.

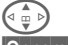

 $\widehat{C_{\oplus}$  > Functie selecteren.

**§Opnemen§** Indrukken.

**§Ja§** Functie bevestigen.

**§Starten§** Opname starten.

Er klinkt een kort signaal. Spreek nu het bij de functie behorende commando in en **herhaal** dit nadat erom is gevraagd.

**§Opties§** Open het menu voor de bewerkingsfuncties.

### **Gebruiken**

#### **Lange toets aan zijkant onder lang**

indrukken (in de Stand Gebruiksklaar).

Er klinkt een akoestisch signaal (piep) en er volgt een aanwijzing op het display. Nu kunt u de functie inspreken.

### **Synchronisatie op afstand**

Ook onderweg heeft u toegang tot extern opgeslagen gegevens (adressen, agenda enz.) en kunt ze met de gegevens op de telefoon vergelijken.

### **Synchroniseer**

**Sync** Computer selecteren, synchronisatie starten.

### **Sync.-instell.**

**Instel.** Instelling starten.

#### **Sync.-profiel**

Selecteer een profiel voor de instelling.

**§Opties§** Menu openen en **Wijzigen** selecteren.

#### **Server-instel.**

Databasesegmenten markeren: **Adressen, Agenda, opdrachten, aantekeningen** en de invoervelden invullen.

#### **Provider**

Voor de selectie van het verbindingsprofiel, zie **Data Services,** [p. 42.](#page-42-0)

#### **Synchr. op afstand – profiel activeren**

**Sync.-instell.** 

Selecteren.

**Sync.-profiel**

Selecteren, dan profiel selecteren en met Kies activeren.

#### **Overige informatie [www.my-siemens.com/SyncMl](http:www.my-siemens.com/syncml)**

## <span id="page-52-3"></span><span id="page-52-0"></span>**Linker displaytoets**

Voor het verkort kiezen kunt u deze toets voorzien van een functie/telefoonnummer.

#### **Wijzigen (voorbeeld)**

**§Internet§ kort** indrukken.

**Bewerk.** Kies een toepassing, bijv. **Nwe SMS**. **Tel.nummer**: uit het tele-

foon-/adresboek zoeken.

**Kies** Instelling bevestigen.

#### **Toepassen (voorbeeld)**

Toets voorzien van telefoonnummer/naam.

<span id="page-52-4"></span>**§Carola§ lang** indrukken.

## **Verkort kiezen toetsen**

U kunt de toetsen 2 tot 9 voor verkort kiezen gebruiken. Toets 1 is gereserveerd voor de mailbox.

#### **Wijzigen (voorb.)**

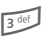

 $\overline{3}$  def Een vrije cijfertoets indrukken (2–9):

**§Instellen§** Zoek een toepassing uit. **Tel.nummer**: uit het telefoon-/adresboek zoeken. **Favorieten**: URL uit leestekens zoeken.

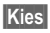

**Kies** Instelling bevestigen.

#### **Toepassen (voorbeeld)**

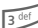

**3** Toets lang indrukken.

## **Mijn menu**

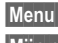

<span id="page-52-1"></span>**§Menu§** Indrukken. **§Mijn m..§** Indrukken.

<span id="page-52-2"></span>Stel hier u eigen menu samen. De lijst met 10 invoeren is wel ingevuld, maar kan worden gewijzigd.

### **Inst. wijzigen**

Elke ingestelde invoer kan door een andere uit de keuzelijst van **Mijn menu** worden vervangen.

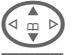

G Selecteer een invoer.

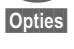

**§Opties§** Indrukken en **Inst. wijzigen**  selecteren.

**§Instellen§** Indrukken.

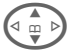

**G**<br>**Nieuwe** invoer uit de keu-<br>zeliist selectores zelijst selecteren.

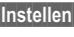

**§Instellen§** Indrukken.

Wanneer u als nieuwe invoer een telefoonnummer of WAP-favoriet heeft geselecteerd, wordt de betreffende toepassing geopend.

### **Beginwaarden**

**§Opties§** Indrukken en **Beginwaarden** selecteren.

Na een veiligheidsvraag en invoer van de toestelcode worden de originele invoeren weer ingesteld.

## Ñ **Explorer <sup>53</sup>**

<span id="page-53-2"></span><span id="page-53-1"></span><span id="page-53-0"></span>Voor het Organizeren van uw bestanden is een bestandssysteem beschikbaar, waarmee u net als op een pc met een beheersprogramma kunt werken. Daarvoor zijn in het bestandssysteem aparte mappen voor de verschillende bestandstypen aangemaakt.

#### $\blacksquare$ **Menu** $\rightarrow$

Er wordt een lijst van de opgenomen mappen en bestanden weergegeven.

**§Openen§** Map openen c.q. bestand met bijbehorende toepassing uitvoeren of bij onbekende bestandstypen: **§Select.§** Bestand markeren.

De onderstaande bestanden kunnen van hieruit direct worden geëxpor-

#### teerd:

<span id="page-53-4"></span>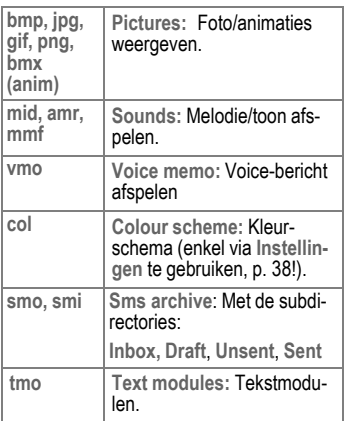

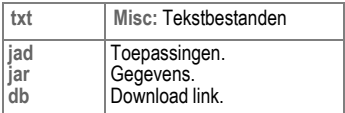

#### **Menu Bestandssysteem**

<span id="page-53-3"></span>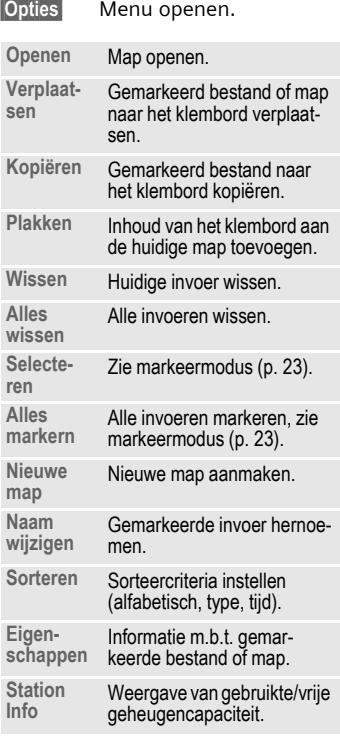

<span id="page-54-3"></span><span id="page-54-2"></span><span id="page-54-1"></span><span id="page-54-0"></span>De toegang tot deze functies wordt in het menu Opties van de betreffende toepassing aangeboden. Houd er rekening mee dat de ANSItekenset voor de overdracht wordt gebruikt. Om speciale tekens correct weer te kunnen geven, moet uw printer op de correcte omzettingstabel (Codepage) zijn ingesteld.

## **IrDA (Infrarood)**

IrDA inschakelen, [p. 42.](#page-42-1)

Optie van de toepassing:

Zend/print... **→ IrDA** 

**§Verzendn§** Gegevens via het geselecteerde verzendtraject verzenden.

**§Printen§** Gegevens naar de aangesloten printer sturen.

## **Alles via IrDA**

Optie van de toepassing:

Zend/print... → Alles via IrDA

Alle invoeren uit het telefoon-/adresboek en de organizer worden verzonden of afgedrukt.

**§Senden§**/**§Printen§** Zie boven.

#### **Ontvangen via IrDA**

Voor de ontvangst a.u.b. IrDA inschakelen [\(p. 42\)](#page-42-1).

### **SMS**

Invoer in het telefoon-/adresboek en afspraken kunnen als SMS naar een andere geschikte mobiele telefoon worden verzonden. Bij grotere objecten worden evt. meerdere SMS-berichten gegenereerd.

## **SMS als tekst**

Visitekaartjes, invoeren in het adresboek of afspraken kunnen als tekst in een SMS-bericht worden verzonden (evt. worden meerdere SMS-berichten gegenereerd).

## **Importeren**

Vrijschakelen van de overdracht om **meerdere** objecten achter elkaar via IrDA te kunnen ontvangen. IrDA inschakelen, [p. 42.](#page-42-1)

## **Gegevensobjecten**

Via SMS of IrDA ontvangen bestanden worden in het bestandssysteem opgeslagen [\(p. 53\)](#page-53-1).

<span id="page-55-1"></span><span id="page-55-0"></span>**antwoorden** Wanneer u vragen heeft over het gebruik van uw telefoon, kunt u ons 24 uur per dag bereiken op

<span id="page-55-3"></span>**[www.my-siemens.com/customercare](http://www.my-siemens.com/customercare)**. Bovendien hebben wij de meest gestelde vragen en antwoorden voor u op een rijtje gezet.

<span id="page-55-2"></span>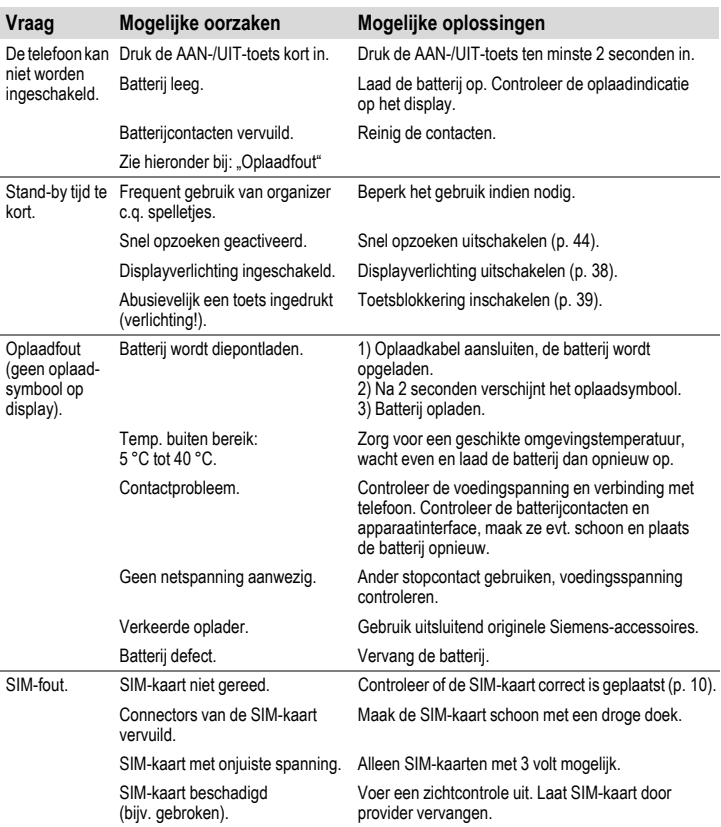

## **56 Vragen & antwoorden**

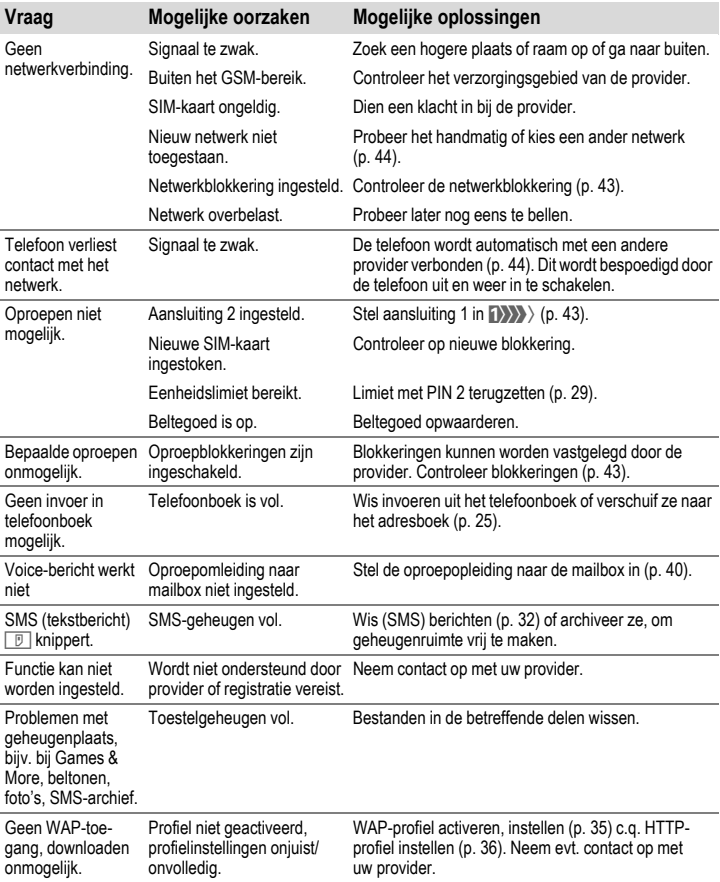

<span id="page-57-0"></span>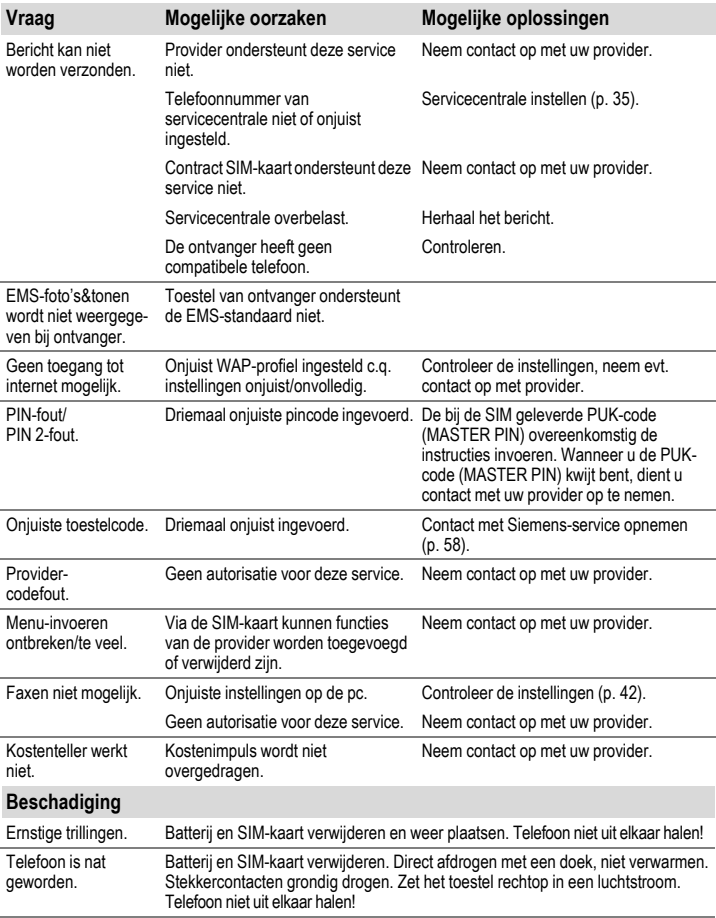

## **58 Klantenservice (Customer Care)**

Eenvoudige en doelmatige ondersteuning bij vragen over de techniek en de bediening van uw toestel krijgt u via onze On Line Support op het Internet:

#### **[www.my-siemens.com/customercare](http://www.my-siemens.com/customercare)**

<span id="page-58-2"></span><span id="page-58-1"></span><span id="page-58-0"></span>**ce (Customer** 

De meest gestelde vragen (en bijbehorende antwoorden) zijn ook in deze bedieningshandleiding opgenomen in het hoofdstuk "Vragen & antwoorden", [S. 55.](#page-55-1)

In de landen waar onze producten niet door geautoriseerde dealers worden verkocht, wordt geen service op de onderdelen en/of reparatie gegeven.

Voor reparaties kunt u contact opnemen met de onderstaande vestigingen:

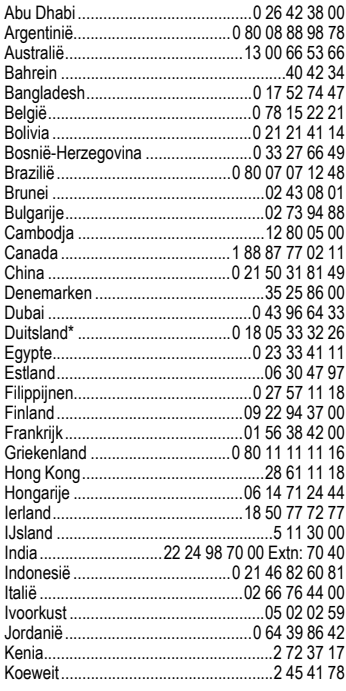

<span id="page-58-3"></span>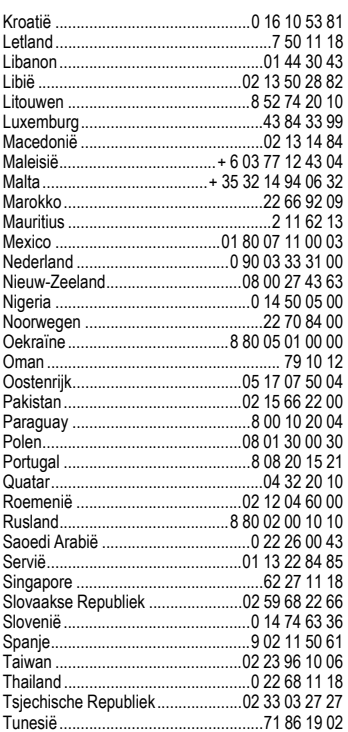

\* 0,12 euro/minuut

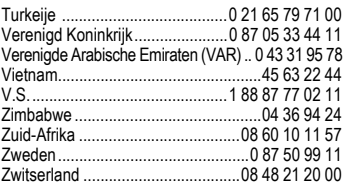

#### **Let op**

Houd wanneer u belt uw aankoopbewijs, het toestelnummer (IMEI, op te vragen met \*#06#), de softwareversie (op te vragen met \*#06# en vervolgens **§Info§**) en uw eventuele klantnummer bij Siemens Service bij de hand.

## **60 Verzorging en onderhoud**

<span id="page-60-1"></span><span id="page-60-0"></span>Uw telefoon is met de grootste zorgvuldigheid ontworpen en gefabriceerd en moet daarom ook met zorg worden behandeld. Wanneer u de onderstaande suggesties in acht neemt, zult u nog heel lang plezier aan uw telefoon beleven.

- Bescherm uw telefoon tegen vocht! Neerslag, vocht en vloeistoffen bevatten mineralen, die de elektronische schakelcircuits kunnen aantasten. Mocht uw telefoon desondanks toch nat worden, trek dan onmiddellijk de stekker uit het stopcontact en haal de batterij eruit!
- Gebruik de telefoon nooit in een stoffige en vuile omgeving en berg hem daar ook niet op. De bewegende onderdelen van de telefoon kunnen dan beschadigd raken.
- Bewaar de telefoon niet in een hete omgeving. Hoge temperaturen kunnen de levensduur van elektronische apparaten verkorten, batterijen beschadigen en bepaalde kunststoffen vervormen of laten smelten.
- Bewaar de telefoon niet in een koude omgeving. Als de telefoon daarna weer (tot de normale bedrijfstemperatuur) wordt verwarmd, kan er binnenin de telefoon vocht ontstaan, waardoor de elektronische printplaat beschadigd raakt.
- Laat de telefoon niet vallen, stel hem niet bloot aan schokken of stoten en schud er niet mee. Door dergelijke ruwe handelingen kan de printplaat in het apparaat beschadigd raken!
- Gebruik geen bijtende chemicaliën, reinigingsoplossingen of scherpe reinigingsmiddelen voor de reiniging van de telefoon!

De bovenstaande aanwijzingen gelden zowel voor de telefoon, batterij, oplader en alle overige accessoires. Wanneer één van deze onderdelen niet correct functioneert, kunt u hem terugbrengen naar uw leverancier. Hij zal u graag van dienst zijn en het apparaat eventueel repareren.

### <span id="page-61-2"></span><span id="page-61-0"></span>**ens Verklaring van overeenstemming**

Siemens Information and Communication Mobile verklaart hiermee dat de mobiele telefoon die in deze gebruikershandleiding wordt beschreven, voldoet aan de eisen en overige van toepassing zijnde bepalingen van de EG-richtlijn 1999/5/EC (R&TTE).

De betreffende verklaring van overeenstemming (DoC) werd ondertekend. Indien gewenst, kunt u een kopie van het origineel opvragen via onze hotline.

## $CE$  0168

## <span id="page-61-1"></span>**Technische gegevens**

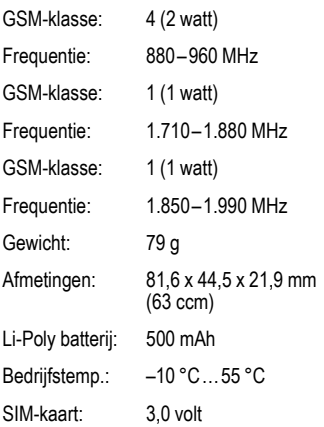

#### **Telefoonkenmerken**

Bij verlies van uw telefoon of SIM-kaart zijn de onderstaande gegevens zeer belangrijk. Hier a.u.b. invullen:

Nr. van de SIM-kaart (staat op de kaart):

.................................................................

15-cijferig serienummer van de telefoon (staat onder de batterij): .................................................................

Nummer van de klantenservice van uw provider: .................................................................

#### <span id="page-61-3"></span>**Bij verlies**

Wanneer u uw telefoon en/of SIM-kaart bent kwijtgeraakt, dient u onmiddellijk contact op te nemen met uw provider om misbruik te voorkomen.

## **62 Kwaliteitskeurmerk van de batterij**

<span id="page-62-1"></span><span id="page-62-0"></span>Elke keer dat de batterij van uw mobiele telefoon ontladen en weer opgeladen wordt, vermindert de capaciteit ervan. Ook door opslag bij te hoge of te lage temperaturen volgt een geleidelijke vermindering van de capaciteit. Zo kunnen de bedrijfstijden van uw mobiele telefoon aanzienlijk verminderen, ook nadat de batterij volledig is opgeladen.

In ieder geval is de batterij zo geconstrueerd, dat hij binnen zes maanden na de aanschaf van uw mobiele telefoon nog correct opgeladen en ontladen kan worden. Wij adviseren om de batterij na deze zes maanden en een duidelijke capaciteitsvermindering te vervangen. Gebruik a.u.b. uitsluitend originele batterijen van Siemens.

<span id="page-63-0"></span>Ongeacht zijn aanspraken ten opzichte van de dealer, kan de gebruiker (klant) aanspraak maken op fabrieksgarantie onder de onderstaande voorwaarden:

- Wanneer het nieuwe apparaat en bijbehorende componenten binnen 24 maanden na aankoop defecten vertonen als gevolg van productie- en/of materiaalfouten, zal Siemens naar eigen keuze het apparaat kosteloos repareren of vervangen door een ander apparaat volgens de laatste stand van de techniek. In geval van delen die aan slijtage onderhevig zijn (zoals batterijen, keypads, behuizing), geldt deze garantiebepaling voor een periode van zes maanden na aankoopdatum.
- Deze garantie is niet van toepassing voor zover het defect aan het apparaat het gevolg is van onoordeelkundig gebruik en/of het niet in acht nemen van de informatie zoals vermeld in de gebruiksaanwijzingen.
- Deze garantie geldt niet voor diensten die zijn uitgevoerd door geautoriseerde dealers of de klant zelf (zoals installatie, configuratie, software-downloads). Gebruiksaanwijzingen en eventueel op aparte informatiedragers meegeleverde software zijn eveneens van deze garantie uitgesloten.
- Als garantiebewijs geldt de aankoopbon met de aankoopdatum. Aanspraken die onder deze garantie vallen, dienen binnen twee

maanden nadat het defect zich heeft voorgedaan geldend te worden gemaakt.

- Vervangen apparaten resp. bijbehorende componenten die in het kader van de vervanging aan Siemens zijn geretourneerd, worden eigendom van Siemens.
- Deze garantie geldt voor nieuwe apparatuur die gekocht is in de Europese Unie. De garantie wordt verleend door Siemens Nederland N.V., Werner von Siemensstraat 1, 2712 PN Zoetermeer.
- Verdergaande resp. andere aanspraken dan vermeld in deze garantie van de fabrikant zijn uitgesloten, behoudens voor zover aansprakelijkheid berust op bepalingen van dwingend recht, zoals de wettelijke regeling inzake productaansprakelijkheid.
- De duur van de garantie wordt niet verlengd door diensten die in het kader van de garantie tijdens de duur van de garantie worden verleend.
- Voor zover het niet om een garantiegeval gaat, behoudt Siemens zich het recht voor, de klant voor het vervangen of repareren kosten in rekening te brengen.
- De bovenvermelde bepalingen beogen geen verandering in de bewijslast ten nadele van de klant.

Neem, om gebruik te maken van deze garantie, telefonisch contact op met Siemens. Het telefoonnummer vindt u in de bijgevoegde gebruikshandleiding.

## **64 SAR**

#### <span id="page-64-0"></span>**SAR INFORMATIE M.B.T. OPZET/ SAR (SPECIFIC ABSORPTION RATE)**

MET BETREKKING TOT DE GEVOLGEN VAN ELEKTROMAGNETISCHE STRA-LING VOLDOET DEZE MOBIELE TELE-FOON VOOR WAT BETREFT DE GE-ZONDHEID VAN DE BEVOLKING AAN DE GRENSWAARDEN VAN DE EU (1999/519/EG).

De grenswaarden zijn onderdeel van een omvangrijk pakket aanbevelingen ter bescherming van de bevolking. Deze aanbevelingen werden door onafhankelijke wetenschappelijke organisaties aan de hand van een regelmatige en grondige beoordeling van wetenschappelijke studies ontwikkeld en getoetst\*. Om ieders veiligheid te garanderen, onafhankelijk van leeftijd en gezondheid, bevatten de grenswaarden een aanzienlijke veiligheidsmarge. Voordat radioapparatuur op de markt wordt gebracht, moet worden bevestigd dat de apparatuur voldoet aan de Europese wetgeving en/of grenswaarden; pas dan mag het CEkeurmerk worden aangebracht\*\*. De door de Europese Raad aanbevolen grenswaarde voor mobiele telefoons heeft een aparte maateenheid, t.w. de "Specific Absorption Rate" (SAR). Deze SAR-grenswaarde bedraagt 2,0 W/kg\*\*\*. Zij voldoet aan de richtlijnen van de internationale commissie van niet-ioniserende stralingsbescherming ICNIRP\*\*\*\* en is overgenomen in de Europese norm EN 50360 voor mobiele telefoons. De bepaling van de SAR voor mobiele telefoons is conform de Europese norm EN 50361. Hierbij wordt de maximumwaarde van de SAR bij het maximale vermogen in alle frequentiebanden van de mobiele telefoon bepaald. Tijdens het gebruik ligt het daadwerkelijke SAR-niveau van de telefoon normaal gesproken ver onder de maximale waarde, aangezien de telefoon op verschillende vermogensniveaus werkt. Het apparaat zendt slechts met het vermogen dat nodig is voor het bereiken van het netwerk. Over het algemeen geldt: hoe dichter u zich bij een basisstation bevindt, hoe lager het zendvermogen van uw mobiele telefoon is. De hoogste SAR-waarde van deze mobiele telefoon, gemeten overeenkomstig de norm bedraagt

0,62 W/kg\*\*\*\*\*.

De SAR-waarde van dit toestel vindt u ook op internet onder

#### **www.my-siemens.com**

Alhoewel de SAR-waarde per toestel en plaats waar de telefoon wordt gebruikt kan verschillen, voldoen alle toestellen van Siemens aan de wettelijke bepalingen.

Zo ziet de Wereldgezondheidsorganisatie (WHO, CH-1211 Genève 27, Zwitserland) op basis van de wetenschappelijke bevindingen geen enkele noodzaak tot het nemen van

bijzondere veiligheidsmaatregelen bij het gebruik van mobiele telefoons.

Overige informatie: **www.who.int/peh-emf**, **www.mmfai.org**, **www.my-siemens.com**

Het CE-keurmerk dient als bewijs dat een product voldoet aan de in de Europese Unie geldende wettelijke bepalingen bij het op de markt brengen en in gebruik nemen op de binnenlandse markten binnen de Europese Unie.

\*\*\* gemiddelde over 10 g lichaamsweefsel.

\*\*\*\* International Commission on Non-Ionizing Radiation Protection www.icnirp.de

\*\*\*\*\* SAR-waarden kunnen afhankelijk van de nationale eisen en netbanden variëren. SAR-informatie voor andere regio's vindt u op

#### **www.my-siemens.com**

## **66 Index**

#### <span id="page-66-0"></span>**Index A**

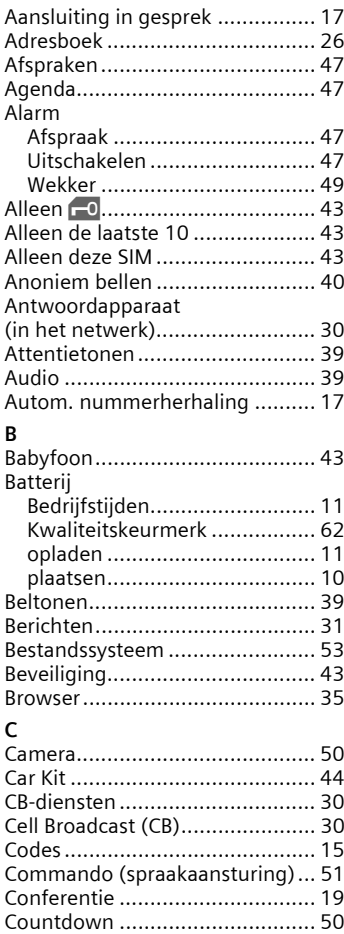

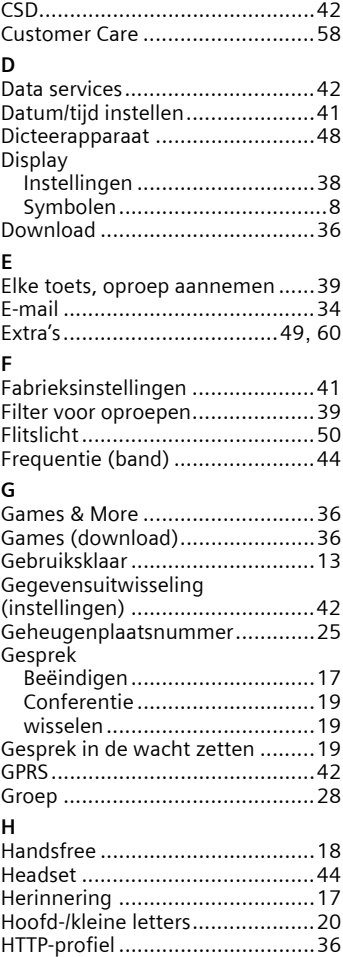

## **Index 67**

#### **I**

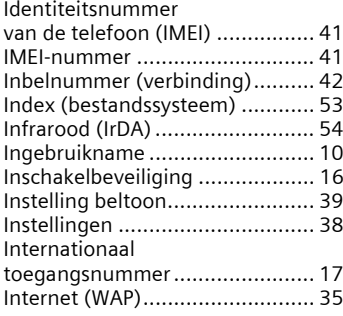

### **K**

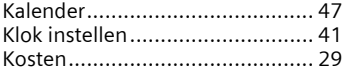

#### **L**

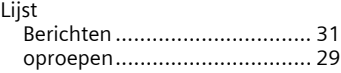

#### **M**

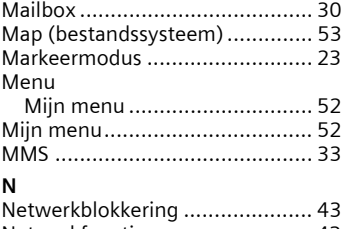

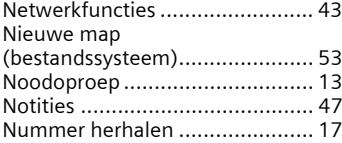

#### **O**

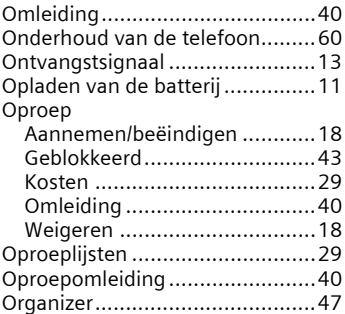

#### **P**

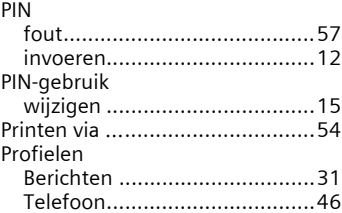

#### **R**

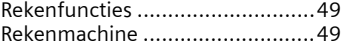

#### **S**

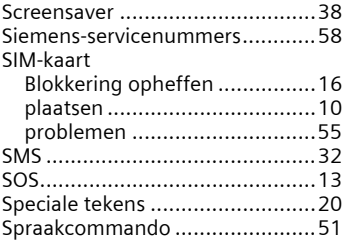

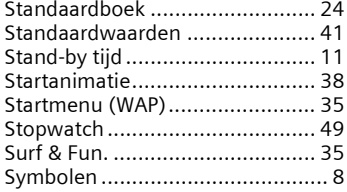

#### **T**

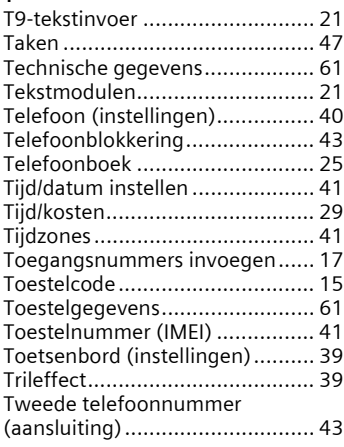

#### **V**

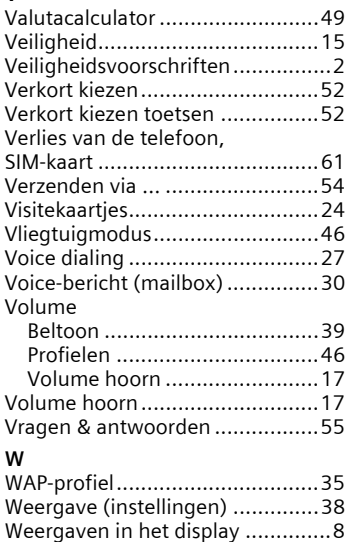

[Wekker .......................................49](#page-49-11) [Wisselgesprek .............................19](#page-19-2)